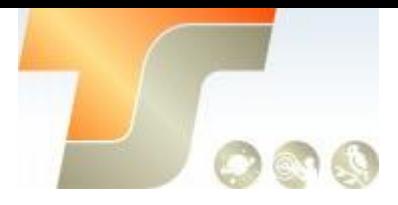

# **iOptron CEM60 Montierung**

Texte und Bilder iOptron und TS-Optics

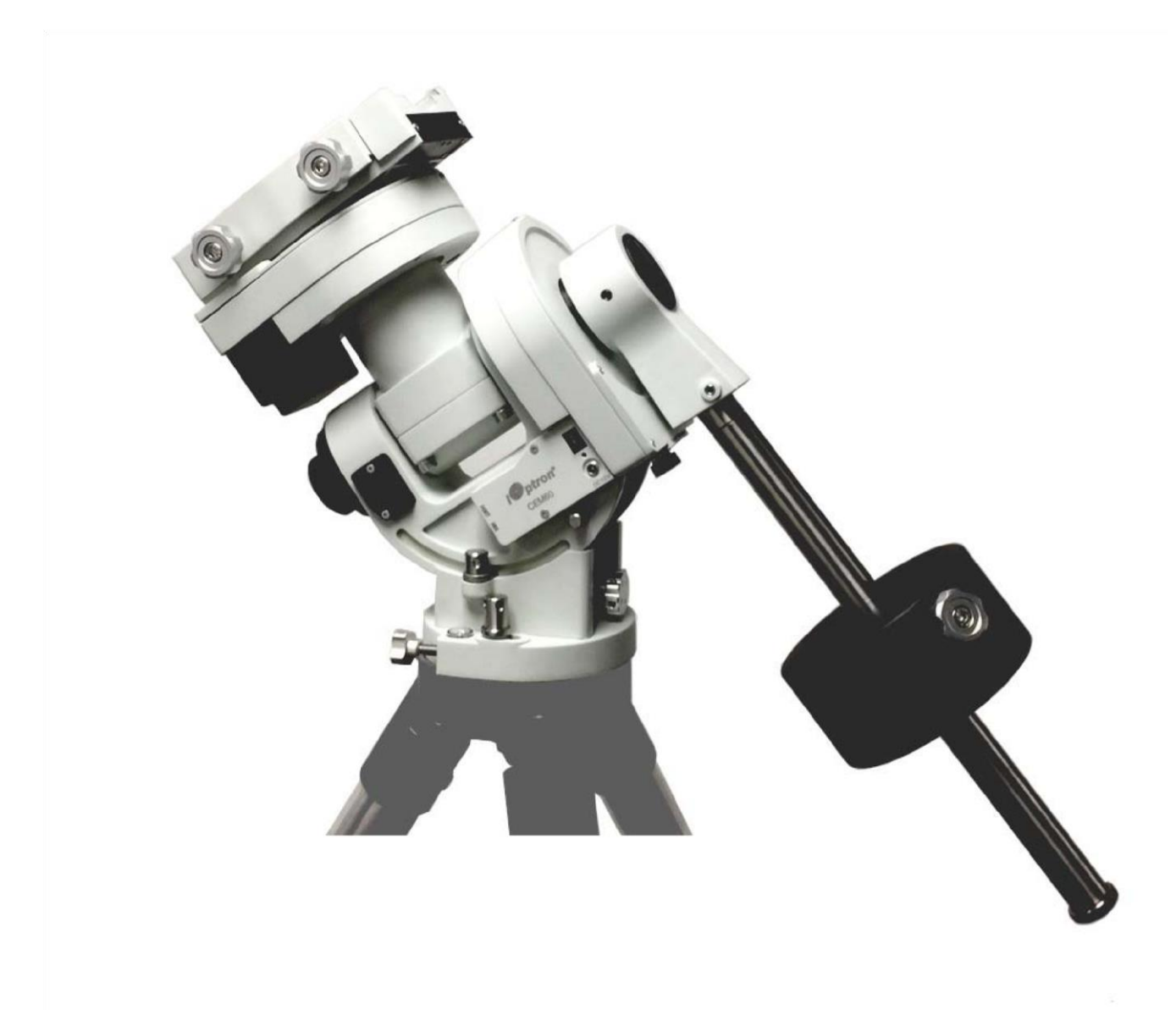

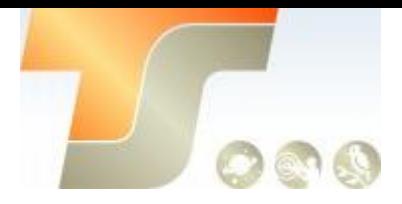

# Bedienungsanleitung

Dieses Produkt ist ein Präzisionsinstrument. Bitte lesen Sie die gesamte Bedienungsanleitung, bevor Sie die Montierung in Betrieb nehmen.

Wenn Sie Fragen haben, kontaktieren Sie uns bitte unter [info@teleskop-service.de](mailto:info@teleskop-service.de)

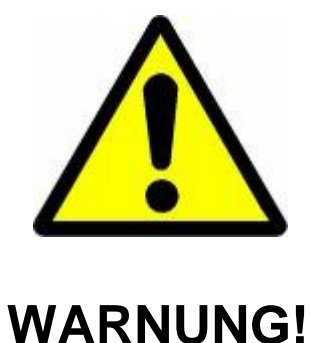

NIEMALS EIN TELESKOP VERWENDEN, UM IN DIE SONNE **OHNE FILTER** ZU SCHAUEN! Ein Blick auf oder in die Nähe der Sonne führt zu sofortigen und irreversiblen Schäden am Auge. Kinder sollten während der Beobachtung immer unter Aufsicht von Erwachsenen sein.

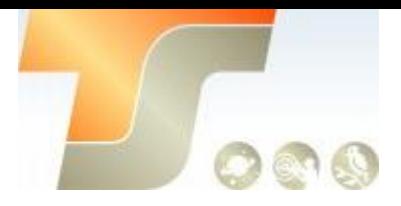

# Inhaltsverzeichnis

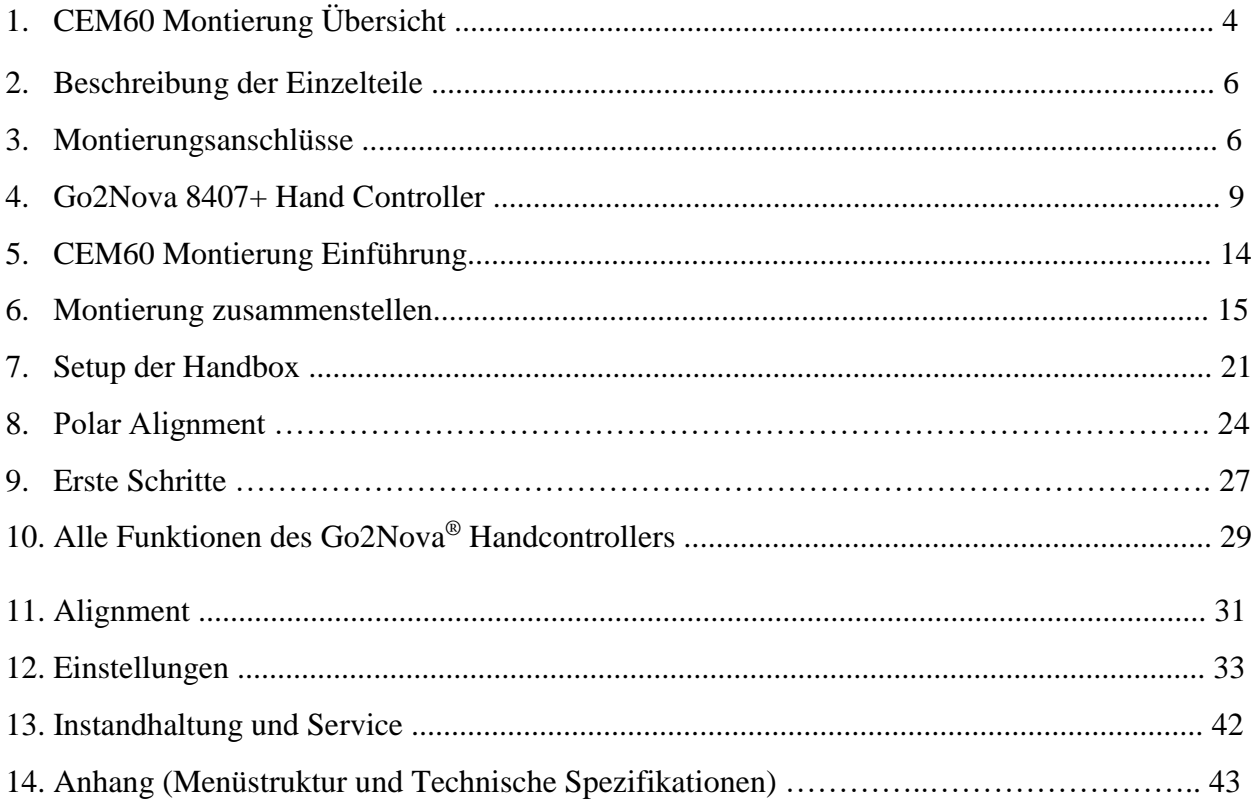

Zubehör für die CEM60

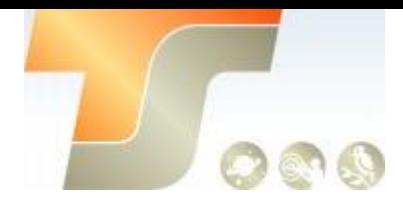

## 1. Übersicht

## Eigenschaften:

• Eine neu entwickelte, mittig ausbalancierte, äquatoriale Montierung (CEM) für maximale Nutzlast bei guter Stabilität

• hochpräzise Hochleistungsmontierung, ideal für visuelle Beobachtung und Astrofotografie

• Einstellbare Gegengewichtswelle für Betrieb mit geringem Spielraum• Zum Patent angemeldetes berührungsloses magnetisch belastetes Getriebe

• Nutzlast von 27,2 kg mit einem Gewicht von 12,3 kg. • Einfach zu handhabende und zuverlässige Schaltkupplungen. • Präzise Höhen- und Azimuteinstellung.

• Präzisions-Schrittmotoren mit einer Genauigkeit von 0,06 Bogensekunden für präzises GOTO und genaues Tracking

- Gangschalter für beide Achsen für einfaches Auswuchten
- Breiteneinstellung mit Schraube / Schnecke für präzise Einstellungen beim Ausrichten der Pole
- Azimutfeineinsteller für eine einfache Azimuteinstellung
- Polarausrichtungsroutine für diejenigen, die den Polstern nicht sehen können

• Go2Nova® 8407 V2-Controller mit GOTONOVA® GOTO-Technologie mit eingebauter Heizung und roter LED-Leseleuchte

- AutoZeroTM-Technologie zur Fernsteuerung
- Speichern von GOTO und Tracking-Position beim Ausschalten
- Integrierter ST-4-kompatibler Autoguiding-Port

• Permanente periodische Fehlerkorrektur (PPEC) (# 7200) oder periodische Echtzeit-Fehlerkorrektur (RPEC) (# 7201)

- Eingebautes globales Positionierungssystem (GPS) mit 32 Kanälen
- Erweitertes, anpassungsfähiges Kabelmanagementsystem
- Gefederte Schwalbenschwanzhalterung, kompatibel mit Vixen / Losmandy

• 150 mm Basisgröße für optionales 2-Zoll-Hochleistungs-Edelstahlstativ (8 kg), Pier oder Tri-Pier. • Optionales PowerWeightTM-Akkupack

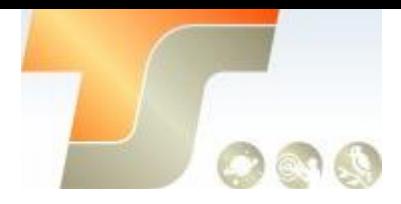

## **Lieferumfang**

- ♦ 1 Montierung ohne Säule oder Stativ
- ♦ 1 Gegengewicht 9,5 kg
- ♦ Computer und alle Kabel
- ♦ 12-V-Netzadapter
- ♦ Polsucher (eingebaut)
- ♦ Aluminium-Transportkoffer
- ♦ Bedienungsanleitung

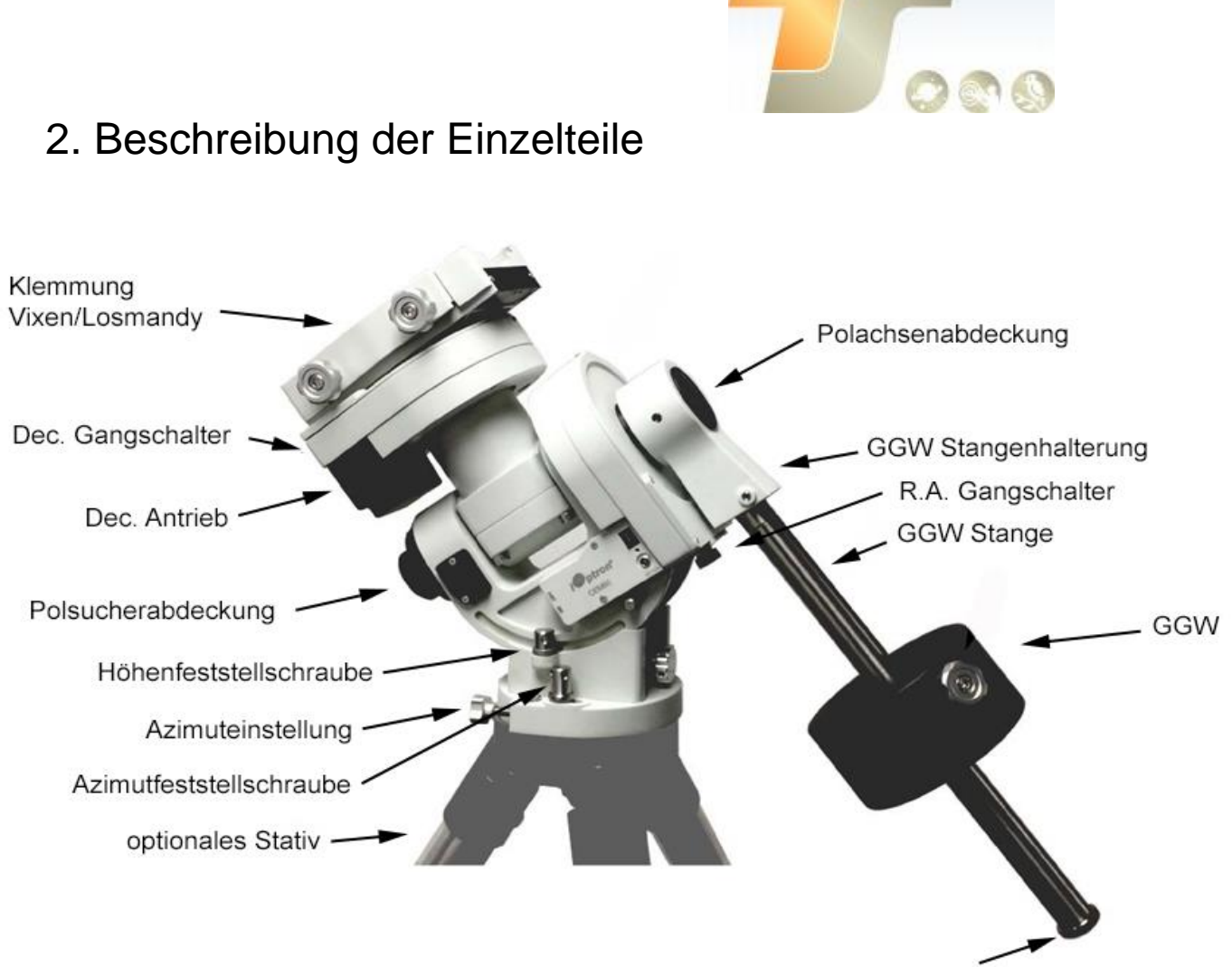

Sicherungsschraube GGW Stange

## 3. Montierungsanschlüsse

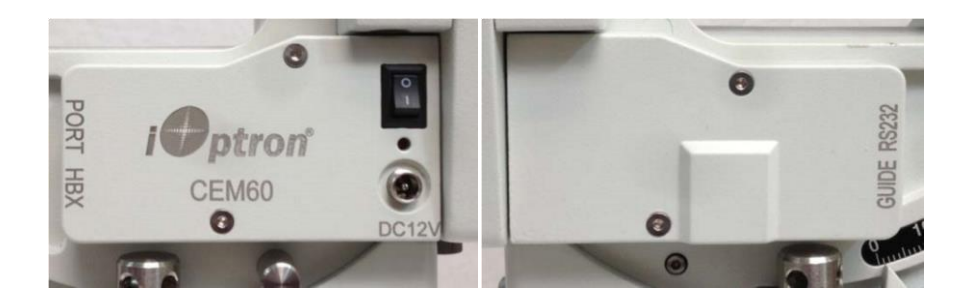

- **DC 12V:** DC-Steckdose zur Stromversorgung der Halterung (2,5 mm x 5,5 mm, Mitte positiv)
- **ON / OFF:** Netzschalter
- **HBX (Hand Box):** Zum Anschließen an einen 8407 Hand Controller
- **Port:** Hilfsanschluss zum Anschließen anderer iOptron-Zubehörteile, z. B. eines elektronischen Fokussierers oder zur Überwachung der Kuppel.

Schließen Sie das Kabel der ST-4-Nachführkamera NICHT an diesen Anschluss an!

- **RS232:** Serieller Anschluss für Mountierungssteuerung und Firmware-Upgrade
- **Guide:** ST-4 Anschluss

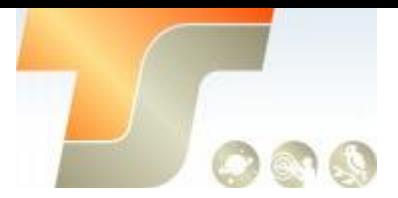

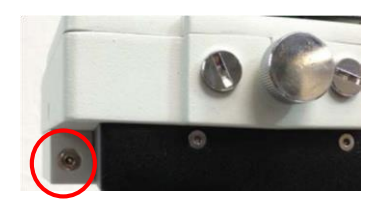

Anschluss für die Polsucherbeleuchtung an der Deklinationseinheit.

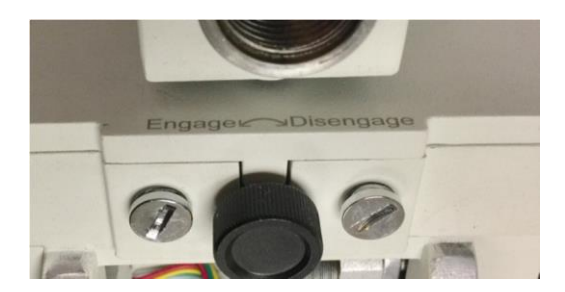

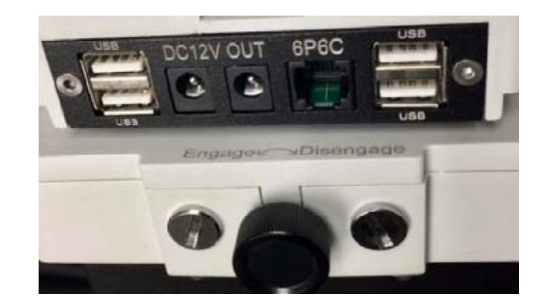

#### **CEM60 Gangschalter**

Das CEM-Zahnradsystem nutzt ein Magnetkraftsystem für eine optimale Verzahnung. Drehen Sie den Gangschalter vollständig im Uhrzeigersinn auf.

#### **Schnecke vom Schneckenrad lösen**

Drehen Sie den Gangschalter gegen den Uhrzeigersinn, um das Schneckenrad wie auf der Halterung angegeben einzurasten. Der Gangschalter DARF NICHT in einer Position belassen werden, die zwischen der eingerückten und der ausgerückten Position liegt. Das Einstellen des Gangschalters zwischen den Zuständen kann die Schnecke oder das Schneckenrad beschädigen.

**WARNUNG:** Nie die Gangschalter auskuppeln oder einstellen, ohne die Montierung festzuhalten! Andernfalls können Personen- und / oder Geräteschäden auftreten.

#### **CEM60 Kabelmanagement**

Die CEM60-Montierung verfügt über ein vorverdrahtetes Kabelverwaltungsfeld, über das der Benutzer Zubehör und Bildverarbeitungsgeräte anschließen kann, ohne dass sich die Kabel beim Schwenken oder Nachführen der Montierung verheddern oder verhaken.

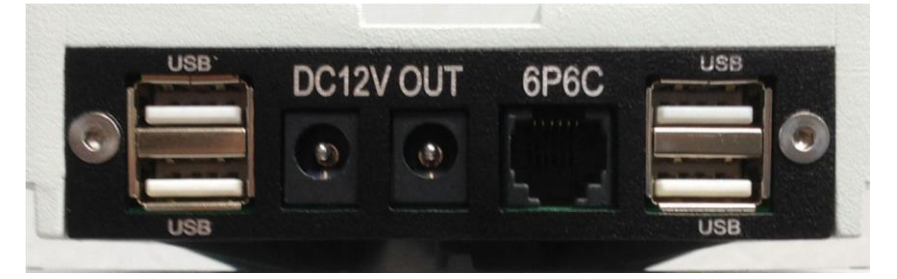

Wie in der obigen Abbildung dargestellt, verfügt das Kabel Management Panel über die folgenden Anschlüsse:

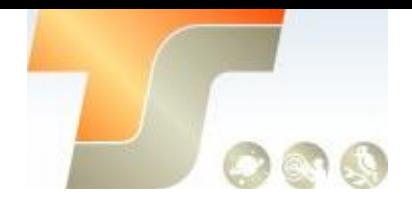

• 2 x 12-V-Steckdosen (2,1 mm x 5,5 mm, Mitte positiv) für die Stromversorgung von Zubehör wie CCD-Kameras, Filterrädern oder elektrischen Fokussierern

• 4X USB 2.0-Anschlüsse mit Standard-Typ-A-Anschlüssen zum Anschließen von Zubehör

• 1X 6P6C-Anschluss, über den der Leitungsanschluss oder das Zubehör mit einem 6P6C / 6P4C-Stecker überbrückt werden kann

Der USB-Hub wird nicht mit Strom versorgt und wird über den Quell-USB-Anschluss (z. B. den Computer-USB-Anschluss) mit Strom versorgt. Daher kann die Anzahl der verwendbaren USB-Anschlüsse abhängig vom Stromverbrauch des Zubehörs begrenzt sein.

Die Anschlüsse am Kabelmanagementfeld sind mit dem Eingabefeld verbunden, das sich neben dem Polsucher befindet (siehe Abbildung).

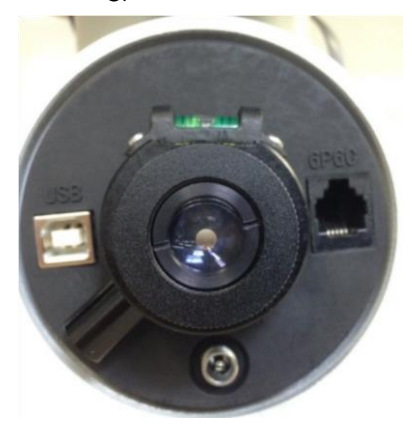

- 1 x 12 V Stromeingang (2,5 mm x 5,5 mm, max. 5 A, z. B. Nr. 8417-50)
- 1x USB 2.0-Anschluss mit einem Standard Typ B-Anschluss
- 1X 6P6C-Anschluss

Besitzer, die ihre eigenen Kabel verdrahten möchten, können den Schwalbenschwanzsattel entfernen, den Polsucher entfernen und die Kabel durch die Polsucheröffnung führen und die Kabel an die Kabelführungsplatte anlöten. Achten Sie beim Wiedereinsetzen des Schwalbenschwanzsattels darauf, dass der Anschlagpfosten und der Pfeil zur Vorderseite der Montierung zeigen (siehe Abbildung).

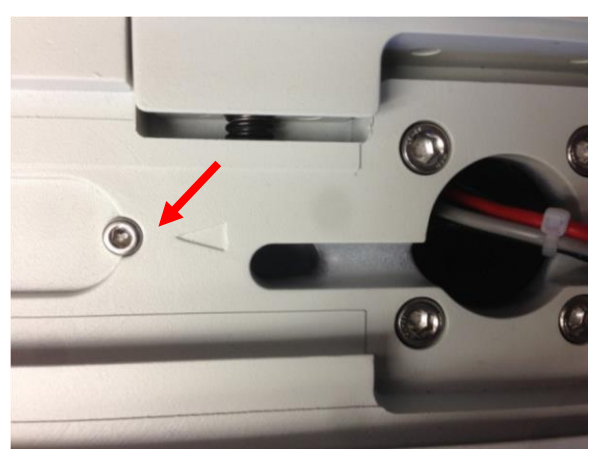

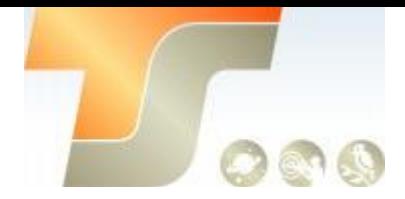

4. Go2Nova® 8407+ Hand Controller

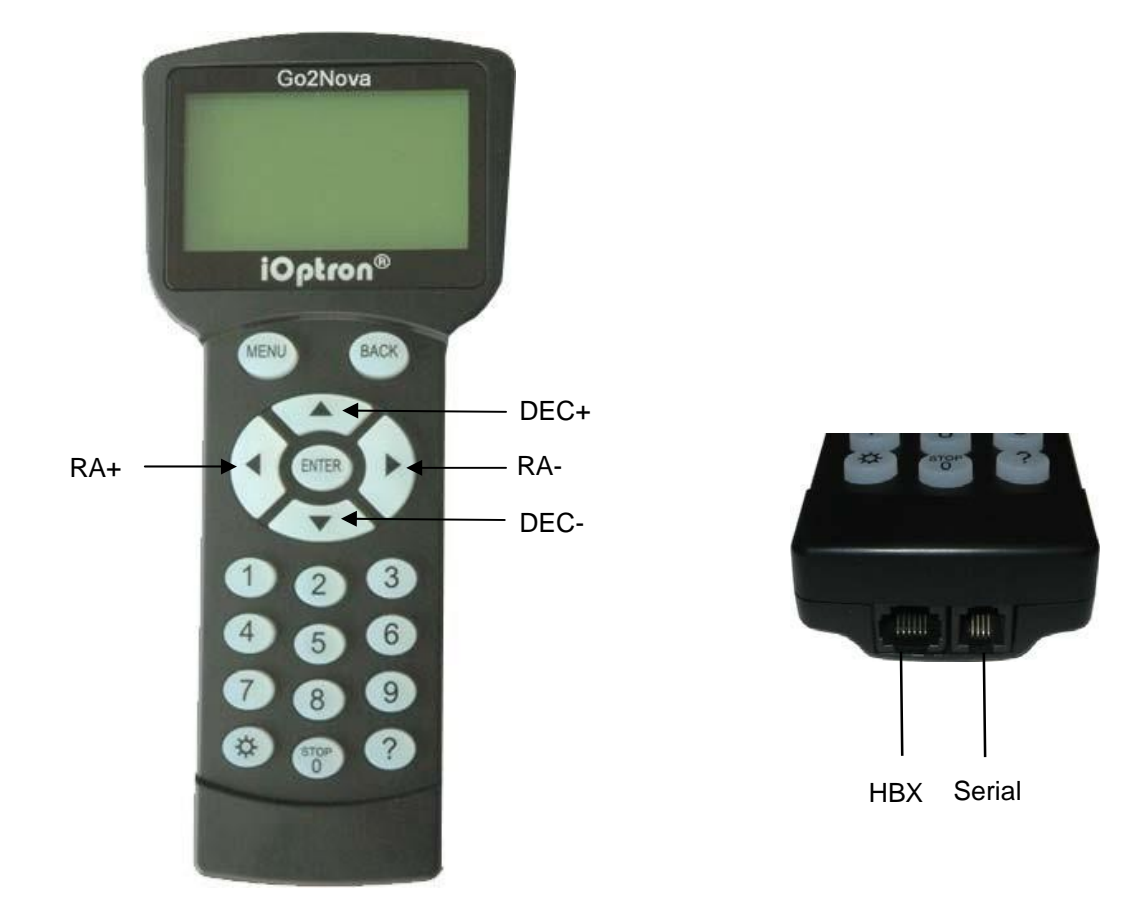

Der Go2Nova® 8407+ Handcontroller (HC) ist der Standardcontroller für die iEQ45 Pro-Montierung. Er hat einen integrierten Temperaturregler, der dafür sorgt, dass es bei -20ºC (-4ºF) betrieben werden kann. Der Handcontroller hat einen großen LCD-Bildschirm, Funktions-, Richtungs- und Zifferntasten auf der Vorderseite; ein rotes LED Leselicht auf der Rückseite; und eine HBX-Schnittstelle (6-polig) und eine serielle Schnittstelle (4-polig) an der Unterseite.

## Tastenbeschreibung

- **MENU-Taste:** Drücken Sie "MENU", um das Hauptmenü aufzurufen.
- **BACK-Taste:** Zurück zum vorherigen Bildschirm oder zum Beenden / Abbrechen der aktuellen Operation, z. B. Drehen.
- **ENTER-Taste:** Bestätigen Sie eine Eingabe, gehen Sie zum nächsten Menü, wählen Sie eine Auswahl oder drehen Sie das Teleskop zu einem ausgewählten Objekt.

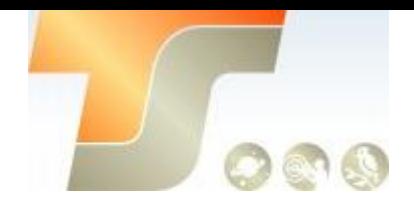

**• Pfeil** (▲ ▼ ◄►) Tasten: Die Pfeiltasten dienen zur Steuerung der Bewegung von DEC und R.A. Achsen. Halten Sie ▲ (DEC +), ▼ (DEC-) gedrückt, um ein Teleskop entlang der DEC-Richtung zu bewegen, ◄ (R.A. +), ► (R.A.-), um ein Teleskop entlang der RA-Richtung zu bewegen. Sie werden auch verwendet, um im Menü zu blättern oder den Cursor zu bewegen. Halten Sie eine Pfeiltaste gedrückt, um schnell zu scrollen.

**• Zifferntasten:** Geben Sie numerische Werte ein. Dient auch zum Einstellen der Geschwindigkeiten (1: 1x; 2: 2x; 3: 8x; 4: 16x; 5: 64x; 6: 128x; 7: 256x; 8: 512x; 9: MAX).

• Light Key (☆): Schaltet das rote LED-Leselicht auf der Rückseite des Controllers ein / aus.

**• Hilfe** (?) Taste: Identifizieren und zeigen Sie helle Sterne oder Objekte an, auf die das Teleskop zeigt.

**• STOP** / 0 Taste: Stoppt die Montage während GOTO. Wechsel zwischen Start und Stopp-Tracking.

• HBX-Anschluss (Handbox): Verbinden Sie den HC mit einem 6P6C RJ11-Kabel mit dem iEQ45 Pro-Anschluss.

• Serieller Anschluss (z. B. RS232-Anschluss): Schließen Sie den HC an einen Computer an, um die HC-Firmware über ein RS232-RJ9-Kabel zu aktualisieren.

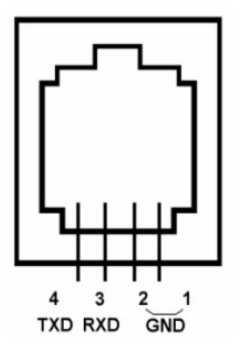

Serial Port Belegung (RS232) am 8407+ Handcontroller

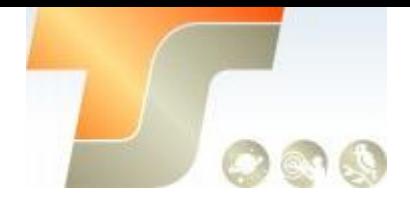

## LCD Bildschirm

Der 8407+ HC verfügt über einen großen achtzeiligen LCD-Bildschirm mit 21 Zeichen pro Zeile, der alle unten gezeigten Informationen anzeigt. Die Benutzeroberfläche ist einfach und leicht zu bedienen.

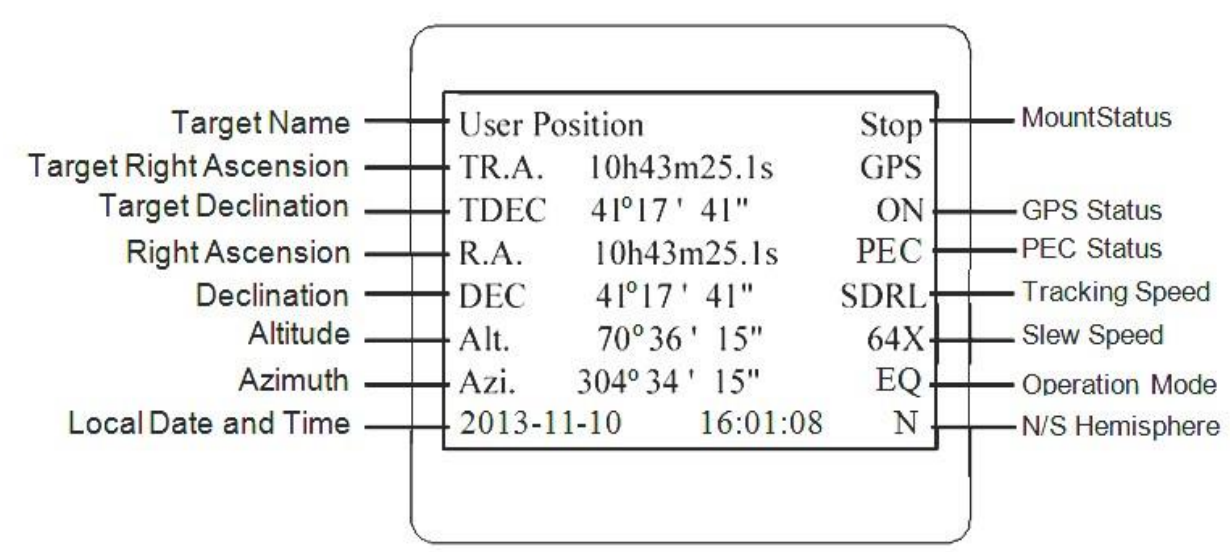

1. **Zielname / Montierungs-Position:** Zeigt den Namen des Ziels, auf das das Teleskop momentan zeigt, oder die aktuelle Montierungs-Position an.

**• Nullposition:** Die Referenzposition für die Halterung. Er wird angezeigt, wenn er mit "Goto Zero Position" in die Nullposition bewegt wird.

**• Benutzerposition:** Die Montierung zeigt auf eine benutzerdefinierte Position, bei der es sich um ein bestimmtes Himmelsobjekt oder einfach um eine durch Drücken einer Pfeiltaste bestimmte Position handeln kann.

**• Ein Objektname**, z. B. "Merkur" oder "Andromeda-Galaxie": Name des Sterns oder Himmelsobjekts, zu dem das Objekt gerade schwenkt oder nachführt.

- 2. **Zieldeklination:** Deklination (DEC) des Zielobjekts.
- 3. **Rektaszension:** Aktuelle R.A. des Teleskops.
- 4. **Deklination:** Aktuelle DEC des Teleskopes.
- 5. **Altitude:** Höhe des Teleskops (Grad vertikal vom lokalen Horizont Zenit ist 90º).
- 6. **Azimuth:** Azimut des Teleskops (Norden ist 0º, Osten 90º, Süden 180º und Westen 270º).
- 7. **Datum und Zeit:** Anzeige der Ortszeit im Format JJJJ-MM-TT, HH: MM: SS.
- 8. **Montierungsstatus:** Zeigt den aktuellen Betriebsstatus der Montierung an.
	- **Stop: Montierung bewegt sich nicht**
	- **Slew:** Montierung bewegt sich mit einer gedrückten Pfeiltaste oder einem GOTO-Befehl wie "Select and Slew" oder "Goto Zero Position"
	- **Tracking:** Montierung ist im Nachführmodus

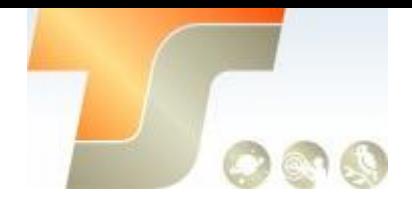

- 9. **GPS Status:** wenn der Strom eingeschaltet wird, ist der anfängliche GPS-Status "GPS ON", die Montierung ist mit dem GPS Empfänger verbunden. Wenn der GPS-Empfänger die Satelliten findet und das GPS-Signal empfängt, ändert sich der Status zu "GPS OK".
- 10. **PEC Status:** Anzeige von "PEC" zeigt die periodische Fehlerkorrektur an Die Wiedergabe ist eingeschaltet.
- 11. **Tracking Speed:** Zeigt die aktuellen Nachführgeschwindigkeiten an
	- **SDRL:** Montierung verfolgt mit siderischen Geschwindigkeit;
	- **Solar:** Montierung verfolgt mit Sonnengeschwindigkeit;
	- **Lunar:** Montierung verfolgt mit Mondgeschwindigkeit;
	- **König:** Montierung verfolgt mit King-Geschwindigkeit;
	- **CSTM:** Montierung verfolgt mit einer benutzerdefinierten Geschwindigkeit.
- 12. **Slew speed:** Es gibt 9 Geschwindigkeiten: 1x, 2x, 8x, 16x, 64x, 128x, 256x, 512x, MAX (1400x, ~5.8º/sec).
- 13. **Betriebsmodus:** EQ zeigt an, dass die Montierung in einem äquatorialen Modus betrieben wird.

#### **Überprüfen Sie die Batterie**

Der Handcontroller verfügt über eine Echtzeituhr (RTC), die bei jedem Einschalten der Montierung die korrekte Uhrzeit anzeigt. Wenn die Uhrzeit falsch ist, überprüfen Sie bitte die Batterie im Handcontroller und ersetzen Sie sie bei Bedarf. Die Batterie ist eine 3V-CR1220-Knopfbatterie.

#### **Die Nutzlast ausgleichen**

Nach dem Anbringen des Zubehörs muss die Teleskopkombination sowohl in der DEC- als auch in der RA-Achse gewuchtet werden, um eine minimale Belastung des Montage-Antriebsmechanismus zu gewährleisten.

**VORSICHT:** Das Teleskop kann frei schwingen, wenn die R.A. oder DEC-Gangschalter ausgeschaltet sind. Halten Sie die Montierung und / oder die Teleskopbaugruppe immer fest, bevor Sie die Gangschalter loslassen, damit sie nicht schwingen, was zu Verletzungen und / oder Geräteschäden führen kann.

Stellen Sie die Montierung auf die Nullposition. Schalten Sie den RA- und den DEC-Gangschalter aus und bringen Sie die Montierung in die horizontale Position, um die Balance zu überprüfen. Zur Einstellung des Gleichgewichts in die Nullposition zurückkehren. Balancieren Sie die DEC-Achse aus, indem Sie das Fernrohr mit Zubehör im Montagesattel oder in den Montageringen des Fernrohrs hin und her bewegen. Balancieren Sie die Baugruppe in R.A. Achse durch Bewegen vom GGW entlang der GGW Stange. Wiederholen Sie den Vorgang, bis sowohl die DEC- als auch die RA-Achse ausgeglichen sind.

**VORSICHT:** Der Auswuchtvorgang MUSS mit vollständig ausgerücktem Gangschalter durchgeführt werden! Andernfalls kann das Schneckensystem beschädigt werden.

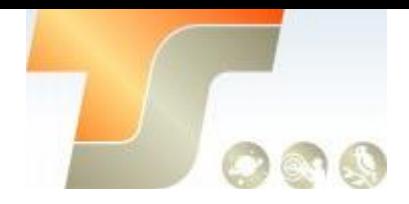

Man sollte immer nur eine Achse zu einem Zeitpunkt ausbalancieren und zuerst mit der DEC-Achse beginnen. Überprüfen Sie die Montierung zweimal, um sicherzustellen, dass sowohl die RA- als auch die DEC-Achse ausgewogen sind.

Bringen Sie die Montierung nach dem Auswuchten in die Nullposition zurück. die GGW Stange zeigt auf den Boden und die Teleskopspitze befindet sich in ihrer höchsten Position.

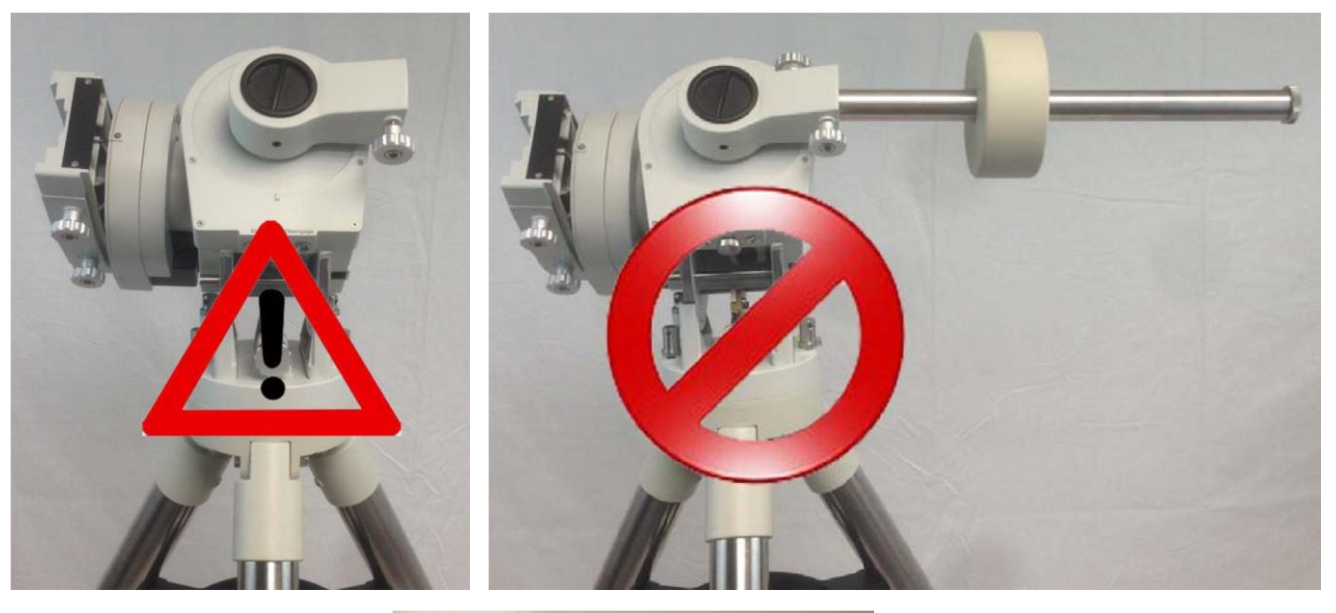

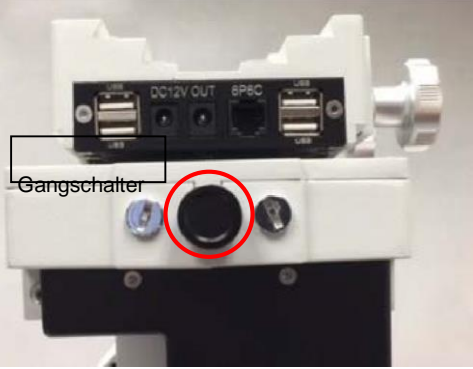

Das CEM-Zahnradsystem nutzt ein Magnetkraftsystem für eine optimale Verzahnung. Drehen Sie den Gangschalter vollständig im Uhrzeigersinn, um die Schnecke vom Schneckenrad zu lösen. Drehen Sie den Gangschalter gegen den Uhrzeigersinn, um das Schneckenrad wie auf der Montierung angegeben einzurasten.

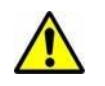

WARNUNG: Der Auswuchtvorgang MUSS mit ausgekuppeltem Gangschalter durchgeführt wer den! Andernfalls kann das Schneckensystem beschädigt werden.

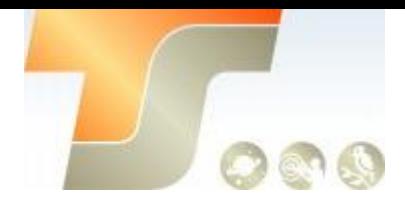

## 5. CEM60 Montierung

### Einführung

Herzliche Glückwünsche! Sie haben soeben eine neue Teleskopmontierung erworben, die aufgrund ihres Gewichts eine erstklassige Nutzlast aufweist und hochpräzise Nachführung ermöglicht. Dies macht die CEM60 zu einer hervorragenden Wahl für Beobachtungsastronomie und Astrofotografie, egal ob permanent auf einem Stativ, in einem Observatorium oder als Teil eines tragbaren Aufbaus für den Einsatz in Ihrem Garten, an Orten mit dunklem Himmel und auf Teleskoptreffen gearbeitet wird.

Damit Sie mit der Montierung und Ihrer OTA-Kombination (Optical Tube Assembly) die optimale Leistung erzielen, müssen Sie die Montierung richtig zusammenbauen und einrichten. Die folgenden Grundprinzipien sollen Ihnen helfen, die grundlegenden Konzepte der Montierung zu verstehen, bevor die spezifischen Details der CEM60 behandelt werden.

Teleskopmontierungen sind entweder äquatorial oder azimutal (Alt-Az). Bei beiden Arten von Montierungen wird der OTA um zwei senkrechte Achsen gedreht, um auf ein gewünschtes Objekt am Nachthimmel zu zeigen.

Ein Alt-Az ist eine einfache Montierung, die eine horizontale Achse für die vertikale OTA-Bewegung (Höhe) vom lokalen Horizont und eine vertikale Achse für die horizontale OTA-Bewegung (Azimut) aufweist und daher in der Lage ist, auf jeden Teil des Himmels zu zeigen. Um ein Objekt über den Himmel zu verfolgen, muss ein Alt-Az-Mount den OTA kontinuierlich in beiden Achsen bewegen. Dies kann eine Nachführung liefern, die für visuelle Beobachtung und Kurzbelichtungsfotografie ausreichend ist. Die Mechanik dieses Systems ist jedoch so, dass ein OTA, der von einer Alt-Az-Montierung getragen wird, unter einer Feldrotation leidet, bei der sich Sterne scheinbar um den verfolgten Punkt drehen und dabei Bögen bilden. Daher sind Alt-Az-Montierungen nicht für die Langzeitbelichtung von Astrofotografien geeignet, die zum Aufnehmen von schwachen Objekten am tiefen Himmel erforderlich sind.

Eine äquatoriale Montierung hat eine Achse, die als rechte Aufstiegsachse (R.A.-Achse) bezeichnet wird und auf den himmlischen Nordpol (CNP) in den nördlichen Breiten oder den himmlischen Südpol (CSP) in der südlichen Hemisphäre ausgerichtet ist. Äquatoriale Montierungen wirken der Erdrotation entgegen, indem sie die R.A. Achse in die entgegengesetzte Richtung, wodurch Himmelsobjekte verfolgt werden, wenn sie sich über den Himmel zu bewegen scheinen. Sobald die Montierung genau auf den Himmelspol ausgerichtet wurde, wird nur die R.A. Achse bewegt. Die Achse ist für eine genaue Nachführung erforderlich, und dieses Design leidet nicht unter der Feldrotation .R.A. ist das himmlische Äquivalent der Länge und der Winkelabstand, der entlang des Himmelsäquators nach Osten gemessen wird, gemessen von einem Nullbezugspunkt (dem Frühlingsäquinoktium). Eine zweite Achse senkrecht zur R.A., die Deklinationsachse (DEC), liefert eine Elevation relativ zum himmlischen Äquator.

Wie oben erwähnt, um Himmelsobjekte zu verfolgen, wird die R.A. Die Achse einer äquatorialen Montierung muss genau auf den Himmelspol ausgerichtet sein. Ihre neue iOptron-Montierung ist mit Funktionen ausgestattet, die eine schnelle und einfache genaue Ausrichtung ermöglichen. Die CEM60 enthält mechanische Einstellvorrichtungen, die die Montierung in Höhe und im Azimut bewegen, um die R.A. Achse, auch als Polachse bekannt, mit dem Himmelspol in Übereinstimmung zu bringen. Diese Anpassungen beinhalten keine Drehung der R.A. oder DEC-Achsen und können ohne installierten OTA ausgeführt werden. Der erste Schritt besteht darin, eine ungefähre Azimutausrichtung der Polarachse der Montierung vorzunehmen, indem die R.A. Achse auf einen Bezugspunkt in Richtung des wahren Nordens (oder des wahren Südens, wenn sich dieser auf der südlichen Hemisphäre befindet). Ein Kompass kann für diese anfängliche Azimutausrichtung verwendet werden, Sie müssen jedoch die Abweichung zwischen "Wahr" und "Magnetisch Nord / Süd" an Ihrem Standort berücksichtigen. Die genaue horizontale Ausrichtung der Polarachse erfolgt mit

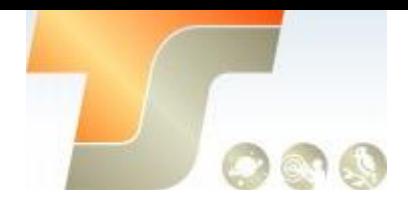

den Azimut-Einstellschrauben an der Montierung. Im zweiten Schritt stellen Sie die Polarachse vertikal (Höhe) über dem Horizont ein, indem Sie den Breitengrad des Beobachters auf der angegebenen Breitenskala einstellen. Dieses Verfahren basiert auf der fundamentalen Geometrie des Erdkoordinatensystems in Verbindung mit dem Konzept der Himmelskugel. Sie können dies überprüfen, indem Sie sich am Nordpol (Breitengrad N90 °) vorstellen. In diesem Fall befindet sich der Polarstern 90 ° vom Horizont entfernt oder direkt über Ihnen. Diese Schritte platzieren die Polarachse sehr nahe am Himmelspol. Die Genauigkeit der beiden obigen Einstellungen kann durch die Verwendung des eingebauten Polsuchers verbessert werden.

Mit der Montierung können Sie eine echte Polarachsenausrichtung herstellen und beibehalten. Jetzt können Sie die GOTO-Funktionalität des CEM60 einrichten, mit der auf mehr als 212.000 Himmelsobjekte zugegriffen werden kann, indem Sie mithilfe der elektronischen Steuerung der Montierung Sternausrichtungen durchführen und den Nachthimmel genießen.

Die CEM60 Montierung ist mit der fortschrittlichsten GOTONOVA® GOTO-Technologie ausgestattet und ist damit eine der leistungsfähigsten und präzisesten GOTO-Montierungen, die auf dem Markt erhältlich sind. Der Handcontroller des Go2Nova® 8407+ verfügt über eine Datenbank mit über 212.000 Objekten, mit der sich selbst die schwächsten Himmelsobjekte leicht lokalisieren lassen.

## 6. Montierung zusammenstellen

### **Befestigen Sie die Montierung**

Stellen Sie sicher, dass sich die RA-Achse in der Verriegelungsposition befindet. Nehmen Sie die Montierung aus dem Paket. Legen Sie sie auf eine Säule / Stativaufsatz und befestigen Sie sie.

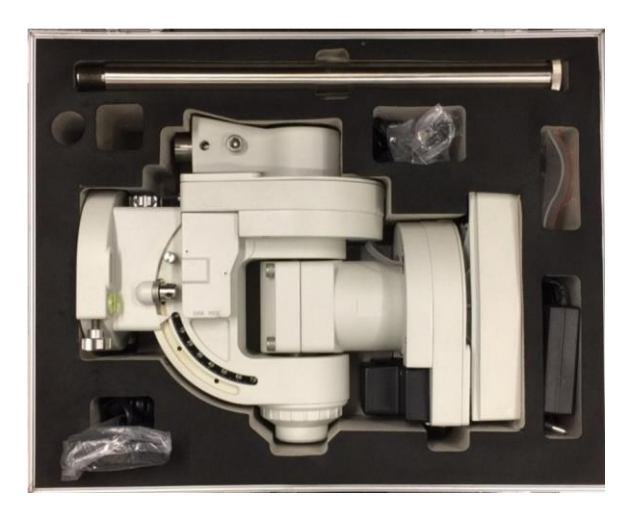

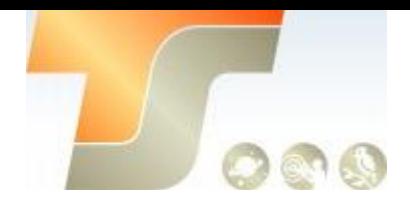

Die Montierung hat einen Sockel mit 150 mm Durchmesser, der auf ein optionales iOptron 2-Zoll-Stativ oder eine Säule montiert werden kann. Wenn Sie ein eigenes Stativ haben, vergewissern Sie sich, dass es zwei M8-Gewindebohrungen hat, die durch einen Mittelbolzen von 12 mm x 15 mm um 130 mm voneinander getrennt sind.

Es gibt zwei Sätze Befestigungsbolzen und Azimut-Sicherungsmuttern. Fädeln Sie die beiden Stifte auf ein iOptron-Stativ oder eine Säule (falls Sie eine verwenden). Entfernen Sie den Ausrichtungsstift vom Stativ, falls vorhanden. Verwenden Sie die beiden Befestigungslöcher, die der Kante am nächsten liegen, und schrauben Sie die Stehbolzen ein. Verwenden Sie den Edelstahlhebel, um die Befestigungsbolzen festzuziehen. Vergewissern Sie sich, dass die beiden Stifte in Ost-West-Richtung ausgerichtet sind, indem Sie das Stativ oder die Säule drehen.

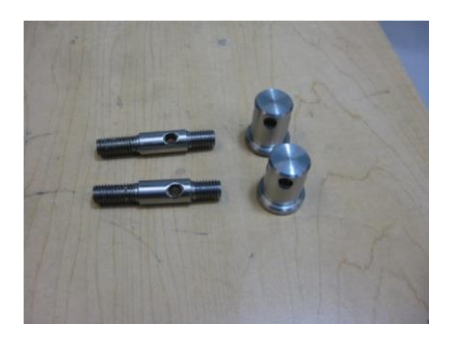

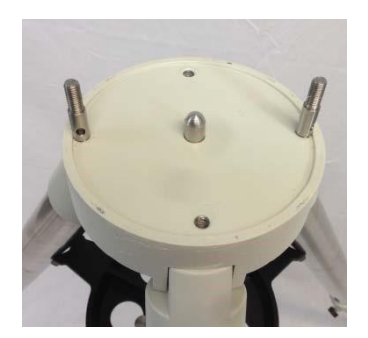

Ziehen Sie die Azimut-Einstellknöpfe heraus, um genügend Platz zu schaffen, damit sie die Befestigungsbolzen nicht blockieren. Setzen Sie den Montierungskopf auf das Stativ und achten Sie darauf, dass der Kopf nach Norden zeigt (oder nach Süden, wenn Sie in der südlichen Hemisphäre arbeiten). Installieren Sie die Unterlegscheibe (optional) und schrauben Sie die Azimut-Sicherungsmuttern von Hand auf die Befestigungsbolzen. Stellen Sie das Stativ ein, um die Montierung auszurichten.

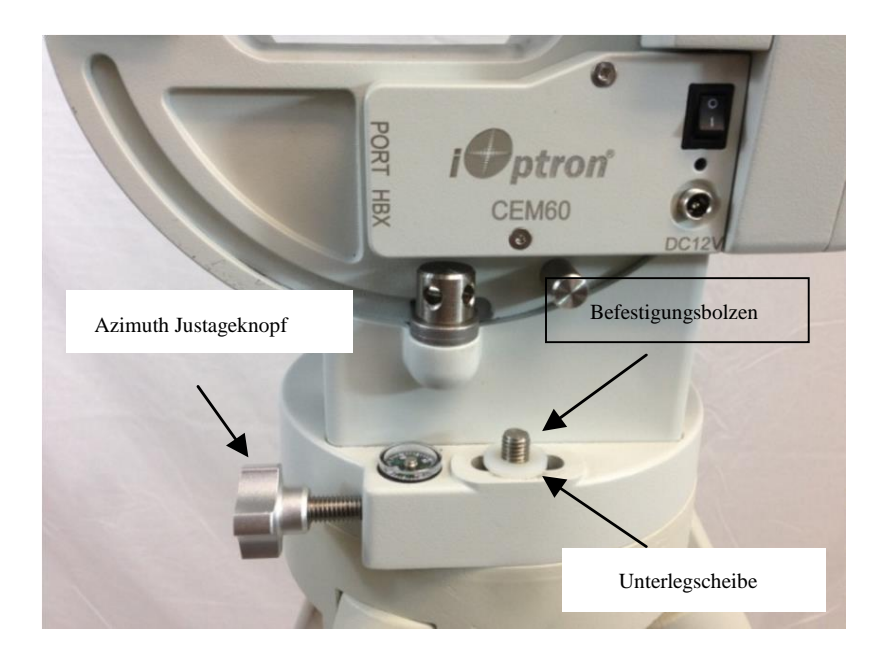

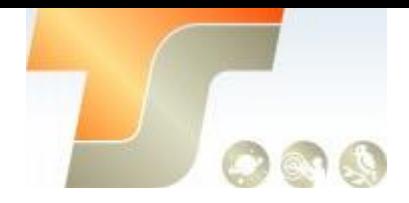

Es gibt einen Edelstahlhebel (SS), mit dem die RA-Achse während des Versands bei der Montage in einer späteren Version verriegelt wird (siehe Abbildung).

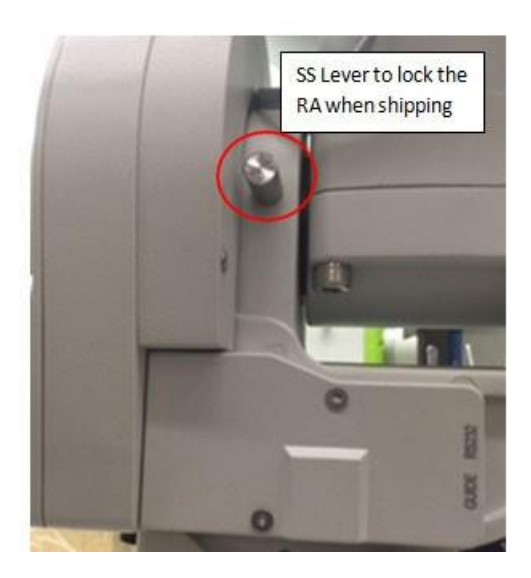

Entfernen Sie diesen Verriegelungshebel, damit sich die Montierung frei in der RA-Achse drehen kann. Stellen Sie sicher, dass der RA-Gangschalter eingerückt ist, bevor Sie den SS-Hebel entfernen.

Ziehen Sie damit alle Schrauben / Muttern an. Führen Sie den SS-Hebel in das Loch unter der Hauptplatine ein (siehe Abbildung).

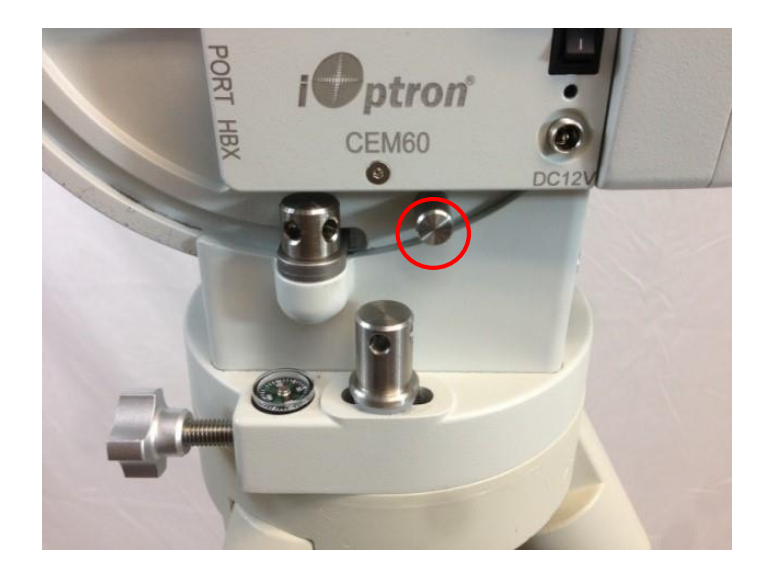

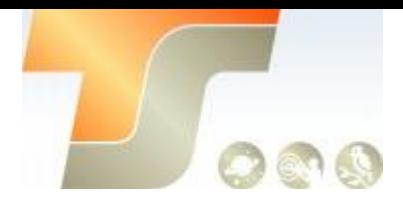

#### **Die Höhe (Breitengrad) einstellen**

Für diesen Schritt müssen Sie den Breitengrad Ihres aktuellen Standorts kennen. Dies kann von Ihrem 8407+ Handcontroller aus festgestellt werden, nachdem das GPS-Gerät das Signal von Satelliten empfangen hat. Es kann auch leicht im Internet, einem GPS-Satellitennavigationssystem oder einem GPS-fähigen Mobiltelefon gefunden werden. Sie müssen diese Breitengradeinstellung jedes Mal ändern, wenn Sie den Betrachtungsort Ihres Nachthimmels erheblich ändern.

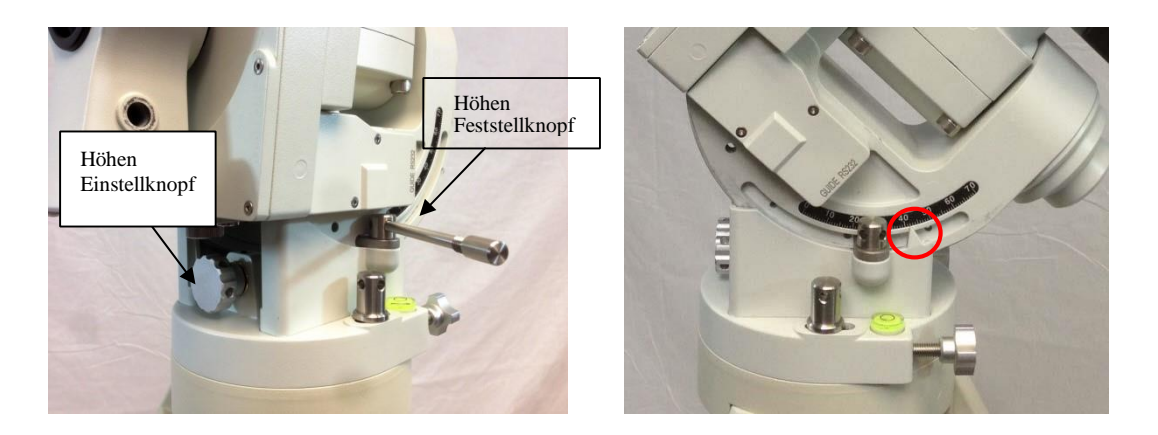

#### **Einstellen des Breitengrads**

Lösen Sie den Höhenfeststellknopf leicht. Drehen Sie den Höhen-Einstellknopf, bis der Pfeil auf der Höhen-Skala auf Ihren aktuellen Breitengrad zeigt. Ziehen Sie die Höhen-Verriegelungsklemmen fest, wenn Sie fertig sind.

Zu diesem Zeitpunkt sollte die Polarachse (R.A.-Achse) mit der nach Norden (oder Süden in der südlichen Hemisphäre) ausgerichteten Montierung und dem eingestellten Breitengrad sehr nahe am Himmelspol liegen. Diese Ausrichtungsgenauigkeit ist ausreichend für visuelle Verfolgung und kurze Belichtung sowie für Astrofotografie mit kurzer Brennweite (z. B. Montage einer Kamera auf dem OTA durch Huckepack).

#### **Installieren der Gegengewichtsstange**

Die Gegengewichtsstange NICHT heftig bewegen. Dies kann das Schneckensystem beschädigen. Das GGW-Stangensystem ist zweiteilig aufgebaut.

Es wird mit vorinstalliertem Schaftoberteil geliefert. Einfach die GGW-Stange einfädeln.

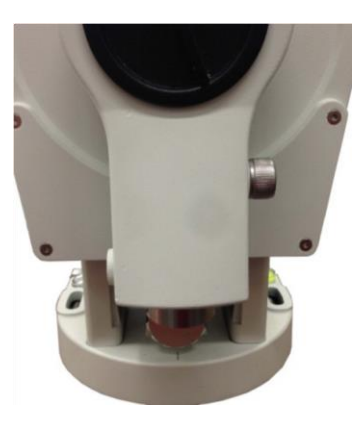

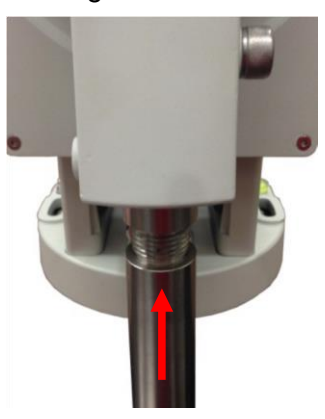

Abbildung: Gegengewichtswelle für eine zweiteilige Konfiguration installieren

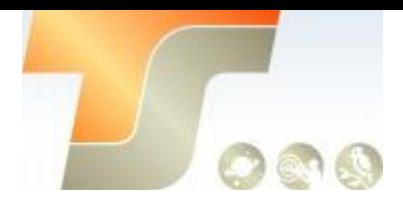

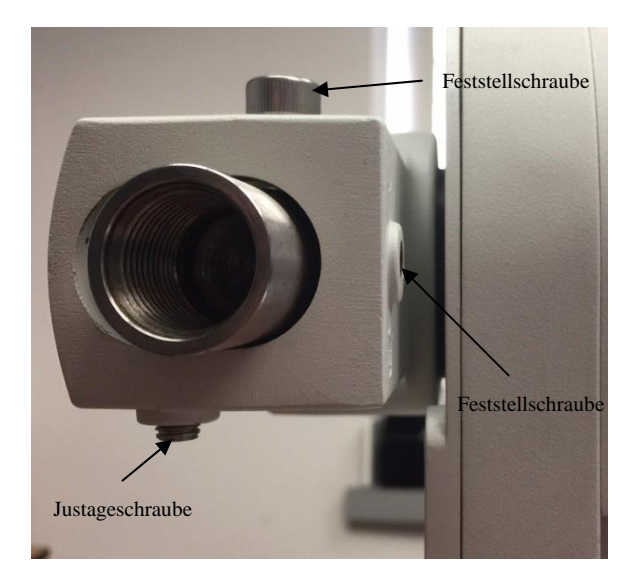

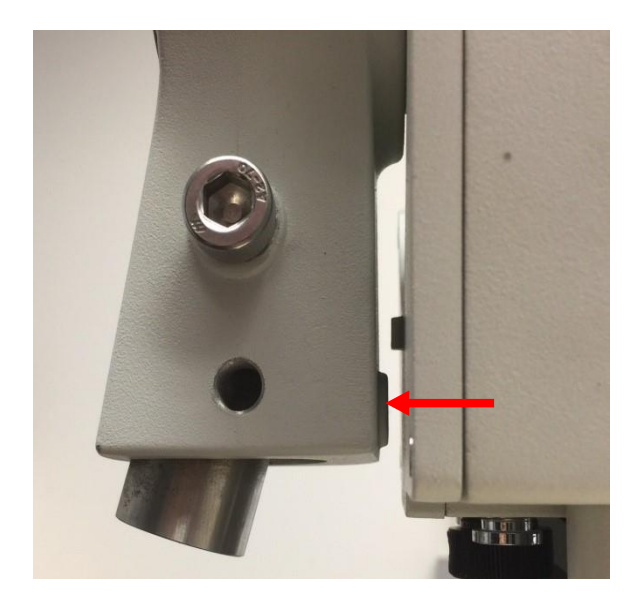

Am CEM60 GGW-Montagegehäuse befinden sich drei Schrauben: Eine Feststellschraube, eine Justageschraube auf der anderen Seite und eine Feststellschraube für geringer Breitegrade (siehe Abbildung).

Lösen Sie bei sehr niedrigen Breiten (<10 °) zuerst die GGW Stangenpositionsschraube. Lösen Sie dann die GGW Stangenverriegelungsschraube. Drehen Sie die Feststellschraube für geringer Breitegrade in das GGW-Montagegehäuse, um die GGW Stange so zu kippen, dass die GGW Stange Ihr Stativ nicht berührt. Ziehen Sie dann die GGW-Stangenpositionierungsschraube und die Verriegelungsschraube fest.

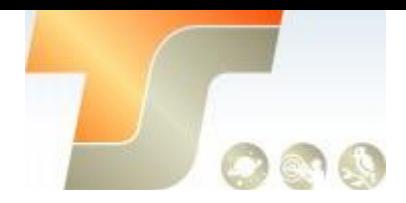

#### **Installieren der Gegengewichte**

Stellen Sie vor dem Installieren des Gegengewichts sicher, das R.A. und DEC-Gangschalter vollständig eingerückt sind, um plötzliche Bewegungen der Montierung zu vermeiden, die zu Verletzungen führen und / oder das Montierungsgetriebesystem und Ihre Ausrüstung beschädigen können. Stellen Sie sicher, dass sich die Montierung in der Nullposition befindet (d. H. Die Gegengewichtswelle zeigt zum Boden), wenn Sie das Gegengewicht installieren.

Deaktivieren Sie die R.A. Zahnradschalter zum Einstellen der R.A. Achse frei vor der Montage des GGW. Entfernen Sie die Sicherheitskappe am Ende der GGW Stange. Führen Sie das GGW über die Stange und ziehen Sie die GGW-Feststellschraube fest, um das GGW an Ort und Stelle zu halten. Setzen Sie die Schutzkappe vor dem Gebrauch immer wieder auf den Schaft, um Verletzungen und / oder Schäden an der Ausrüstung zu vermeiden. Aktivieren Sie die RA. Achse über den Gangschalter.

**WARNUNG:** Die Montierung sollte immer in der Nullposition gehalten werden, während sie mit GGW und Nutzlast beladen wird. Die Nullposition ist die einzige sichere Position, in der die Montierung verbleiben sollte, es sei denn, sie ist ausgeglichen.

Möglicherweise benötigen Sie mehr GGW für schwerere Nutzlasten oder einen kleineres GGW für einen leichteren OTA.

#### **Kabel anschließen**

Stecken Sie ein 12V DC Netzteil in die DC12V POWER Buchse. Schließen Sie den Go2Nova® 8407+ Handcontroller an den HBX-Anschluss an der Montageseite an.

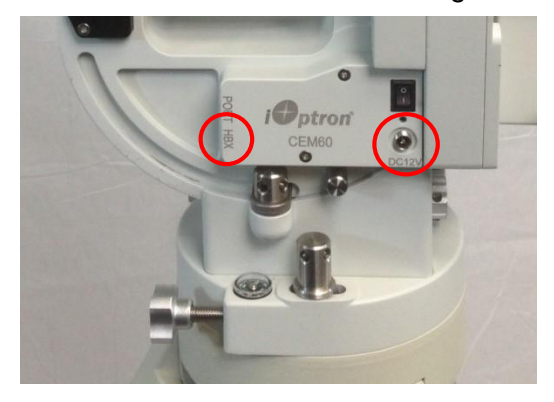

#### **Einstellen der Gangschalterposition**

Stellen Sie beide Gangschalter nach dem Auswuchten des Lagers in die eingerückte Position. Drehen Sie den Gangschalter vorsichtig gegen den Uhrzeigersinn (CCW), bis Sie gerade einen sanften Anschlag spüren, aber niemals zu fest. Drehen Sie dann den Gangschalter um 1/8 Umdrehung im Uhrzeigersinn. Möglicherweise sind weitere Anpassungen erforderlich, wie unten beschrieben. Schalten Sie die Montierung ein. Drücken Sie die Taste 9 auf der Handsteuerung, um die Schwenkgeschwindigkeit auf MAX zu ändern. Drücken Sie die Pfeiltaste, um den Eingriff des Zahnrads zu überprüfen. Wenn der Motor der Montierung beim Schwenken ein schleifendes Geräusch hat (das nicht schädlich ist), ist der Gangschalter zu fest. 1/16 bis 1/8 Umdrehung (im Uhrzeigersinn) loslassen und erneut prüfen. Wenn in der RA- oder DEC-Achse zu viel Spiel vorhanden ist, greifen das Zahnrad und die Schnecke nicht richtig ineinander. Drehen Sie den Gangschalter weiter gegen den Uhrzeigersinn. Möglicherweise müssen Sie den Gangschalter für unterschiedliche Nutzlasten neu einstellen.

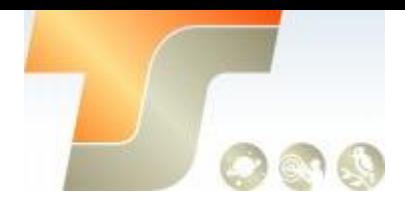

## 7. Setup der Handbox

Die CEM60 Montierung ist mit einem GPS-Empfänger ausgestattet, der Informationen zu Zeit, Länge und Breite für Ihren aktuellen Standort von Satelliten empfängt, nachdem eine Verbindung hergestellt wurde. Es müssen jedoch noch einige Parameter eingegeben werden, die Ihren Standort widerspiegeln, z. B. die Zeitzoneninformationen und ob die Sommerzeit aktuell gilt. Diese Informationen werden zusammen mit Längen- und Breitengradkoordinaten im Speicher der Handsteuerung gespeichert, bis sie aktualisiert werden.

Ein klarer Himmel und freie Sicht ist erforderlich, damit das GPS eine Verbindung mit den Satelliten herstellt. Das GPS ist auf der Hauptplatine installiert. Wenn das GPS-Modul Schwierigkeiten beim Empfang des Satellitensignals hat, können Sie die R.A. Achse zu einer Seite drehen, um für das GPS-Modul freie Sicht zu erhalten.

Um den Handcontroller einzurichten, drücken Sie **MENU => "Einstellungen"**

Select and Slew Sync. to Target Alignment Settings Test RA Balance Electric Focuser PEC Options Park Telescope

Drücken Sie **ENTER** und gehen Sie auf "**Set Time and Site**"

Set Time & Site Set Beep Set Display Set Guiding Rate Set Tracking Rate Set Parking Position Meridian Treatment Set Altitude Limit

Drücken Sie **ENTER**. Ein Zeit- und Seiten-Informationsbildschirm wird angezeigt:

```
Daylight Saving Time 
Y
UTC -300 Minute(s)
2014-03-09 10:19:18 
Longitude:W071°08'50" 
Latitude: N42°30'32" 
Northern Hemisphere
```
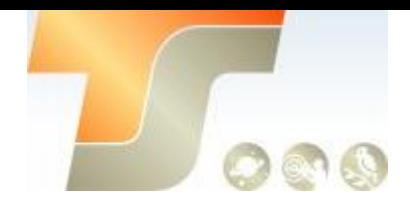

## Geben Sie Ihre aktuelle Zeit ein

Die Zeit wird automatisch aktualisiert, wenn der GPS-Empfänger seine Verbindung mit den GPS-Satelliten hergestellt hat. Falls das GPS-Modul keine Verbindung zu den Satelliten herstellen kann, kann die Ortszeit manuell eingegeben werden. Bewegen Sie den Cursor mit den Tasten ◄ oder ► und verwenden Sie die Zifferntasten, um die Zahlen zu ändern. Wechseln Sie mit der Taste ▲ oder ▼ zwischen "Y" und "N" für die Sommerzeit oder "+" und "-" für die UTC-Zeit (Coordinated Universal Time). Halten Sie die Pfeiltaste gedrückt, um den Cursor vor- oder zurückzuspulen. Damit die Handsteuerung Ihre korrekte Ortszeit anzeigt, müssen Zeitzoneninformationen eingegeben werden. Drücken Sie die ◄ oder ► Taste, bewegen Sie den Cursor auf die dritte Zeile "UTC -300 Minute (n)", um die Zeitzoneninformationen einzustellen (addieren oder subtrahieren Sie 60 Minuten pro Zeitzone). Zum Beispiel:

- Boston ist "UTC -300 Minuten"
- Los Angeles ist "UTC 480 Minuten"
- Rom ist "UTC +60 Minuten"
- Peking ist "UTC + 480 Minuten"
- Sydney ist "UTC +600 Minuten"

Um die Minuten einzustellen, bewegen Sie den Cursor zu jeder Ziffer und verwenden Sie die Zifferntasten, um die Nummer direkt einzugeben. Mit den Tasten ▲ oder ▼ können Sie zwischen "+" und "-" wechseln. Nachdem die Zeitzoneninformationen eingegeben wurden, drücken Sie

ENTER und kehren zum vorherigen Bildschirm zurück. Beachten Sie, dass Teilzeitzonen eingegeben werden können.

Fügen Sie die angezeigte Zeit nicht manuell hinzu oder subtrahieren Sie sie nicht, um die Sommerzeit (DST) wiederzugeben. Wählen Sie erst nach dem Beginn der Sommerzeit "Y". Für andere Teile der Welt finden Sie Ihre Informationen zur "Zeitzone" im Internet.

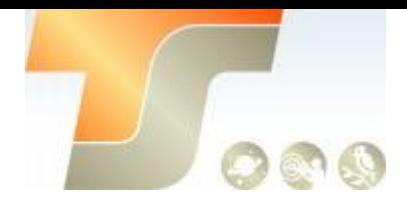

### Geben Sie die Beobachtungskoordinaten ein

Die dritte und vierte Zeile zeigen die Längen- bzw. Breitenkoordinaten an. Die Längen- und Breitengradkoordinaten werden automatisch aktualisiert, wenn das GPS ein Satellitensignal empfängt.

"W / E" bedeutet westliche / östliche Hemisphäre; "N / S" bedeutet Nord / Südhalbkugel. Wenn Ihr GPS-Signal aus irgendeinem Grund das Satellitensignal nicht aufnimmt, können Sie Ihre Längen- und Breitengradkoordinaten manuell eingeben.

Drücken Sie die Taste ◄ oder ►, um den Cursor zu bewegen, verwenden Sie die Tasten ▲ oder ▼, um zwischen "W" und "E" sowie "N" und "S" zu wechseln, und ändern Sie die Nummern mit den Zifferntasten. Es ist immer eine gute Idee, Ihre Hausaufgaben zu machen und Längen- und Breitengradkoordinaten zu ermitteln, bevor Sie zu einer neuen Beobachtungsstelle reisen.

Die Standortkoordinaten können von Ihrem Smartphone, GPS-Empfänger oder über das Internet gefunden werden. Standortinformationen im Dezimalformat können in das Format d: m: s konvertiert werden, indem die Dezimalzahlen mit 60 multipliziert werden. Beispiel: N47.53 kann in N47º31'48 ":  $47.53^{\circ} = 47^{\circ} + 0.53^{\circ}$ ,  $0.53^{\circ} = 0.53$  geändert werden x60 '= 31,8',  $0.8$  '= 0.8  $\cdot$  60 "= 48". Daher 47,53°  $= 47^{\circ}31'48$  "oder  $47d31m48s$ .

### Auswählen N/S Hemisphere

Die nördliche / südliche Hemisphäre wird von Ihrer Breitenkoordinate bestimmt, mit einer Ausnahme. Wenn Sie sich in der Nähe des Äquators befinden (innerhalb von +/- 10 °), können Sie Ihre eigene

### N / S-Einstellung wählen

Wenn die Polachse auf den nördlichen Himmelspol ausgerichtet ist, dann setzen Sie auf die nördliche Hemisphäre. Wenn die Polachse zum südlichen Himmelspol zeigt, setzen Sie auf die südliche Hemisphäre. Drücken Sie die Taste ◄ oder ►, um den Cursor zu bewegen, und wechseln Sie mit der Taste ▲ oder ▼ zwischen "Nordhemisphäre" und "Südhemisphäre". Die Zeit- und Standortdaten werden im Speicherchip der Handsteuerung gespeichert. Wenn Sie nicht zu einer anderen Beobachtungsstelle reisen, müssen sie nicht geändert werden.

### **Batteriecheck**

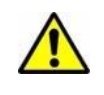

Die Handsteuerung verfügt über eine Echtzeituhr (RTC), die bei jedem Einschalten der Montierung die korrekte Uhrzeit anzeigen sollte. Wenn die Zeit falsch ist, überprüfen Sie bitte die Batterie in der Handsteuerung und ersetzen Sie sie bei Bedarf. Die Batterie ist eine 3V, CR1220 Knopfbatterie.

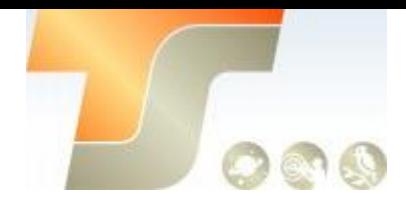

## 8. Polar Alignment

### **Die Nullposition einstellen**

Drücken Sie MENU => "Zero Position" => "Search Zero Position" (Nullposition suchen), damit die Montierung die Nullposition sucht. Oder drücken Sie MENU => "Zero Position" => "Set Zero Position", um die Montierung manuell auf "Zero Position" zu setzen. Lösen Sie die DEC und R.A. Zahnradschalter wiederum, um die Montierung in die Nullposition zu bringen. Schalten Sie die Kupplungen nach jeder Einstellung ein.

#### **Durchführen der Polarausrichtung**

Eine der Besonderheiten des CEM60 besteht darin, dass der Polsucher jederzeit verwendet werden kann, da er nicht durch die DEC-Achse blockiert wird, wie dies bei einer deutschen äquatorialen Montierung der Fall ist. Dadurch ist es möglich, die Polarausrichtung anzupassen, während die Montierung nachführt.

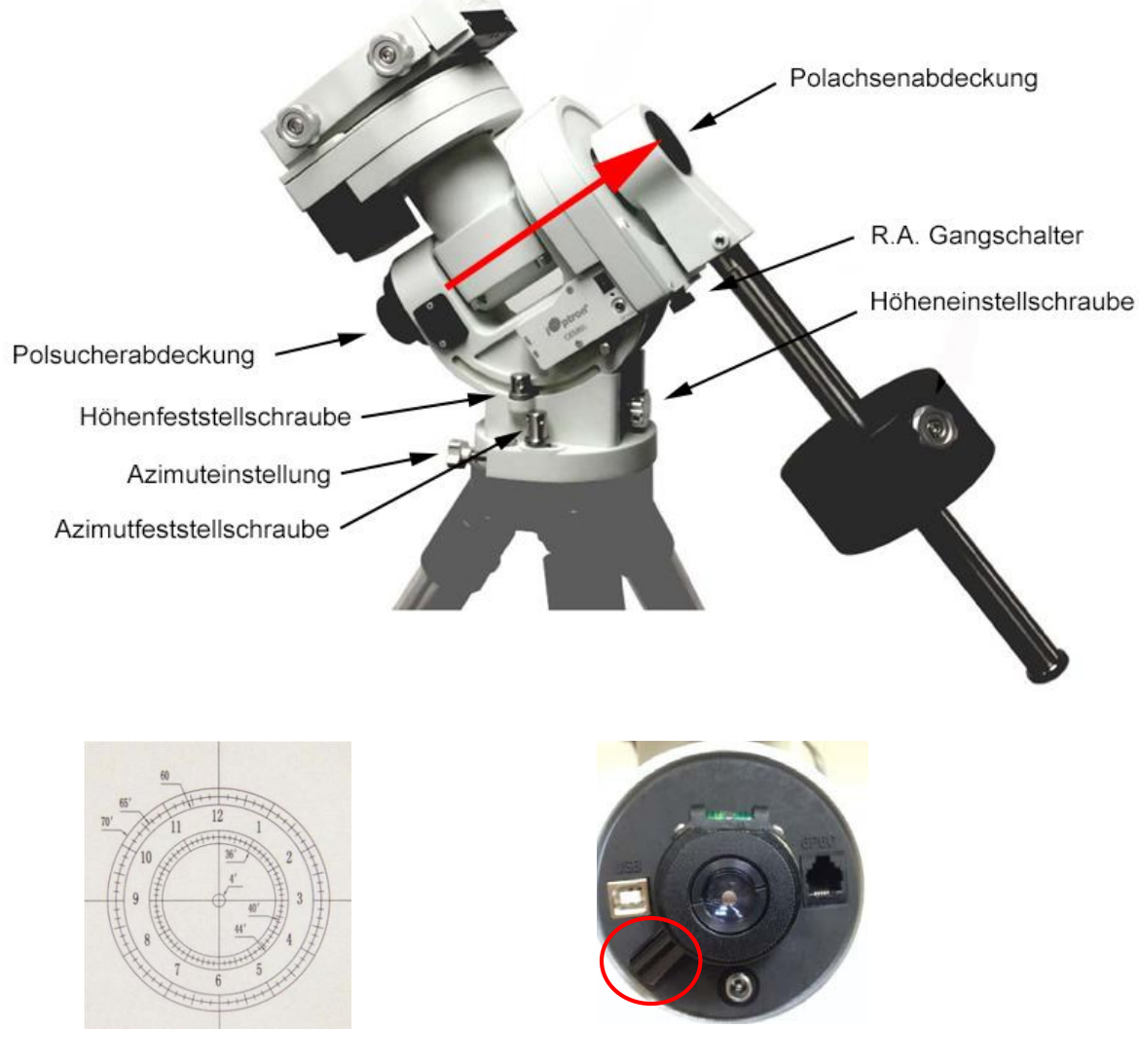

Strichplatte Polsucher **Polsucher LED** 

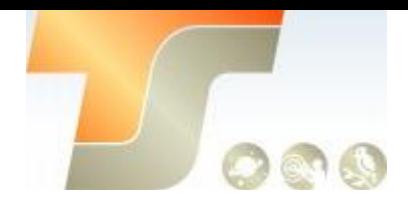

#### **Schnelle Polarausrichtung**

1) Richten Sie die CEM60-Montierung aus und bringen Sie sie in die Nullposition. Stellen Sie sicher, dass die optische Achse des Teleskops parallel zur Polarachse (R.A.-Achse) der Montierung verläuft. Wenn Sie ein Sucherfernrohr verwenden, stellen Sie es parallel zur optischen Achse des Teleskops ein. Entfernen Sie sowohl die Polachsenabdeckung als auch die Polsucherabdeckung.

2) Schließen Sie ein Ende des Polsucherkabels an die Beleuchtungs-LED (Abbildung oben) und das andere Ende an die Strichplattenbuchse neben der DEC-Motoreinheit an. Schalten Sie die Montierung ein. Verwenden Sie die Handsteuerung ("Einstellungen" => "Polar Scope Brightness"), um die Beleuchtungsstärke einzustellen.

3) Stellen Sie das Polar-Einstellrad so ein, dass die 12-Uhr-Anzeige oben steht. Sie können sich auch auf die Libellenanzeige beziehen.

4) Verwenden Sie die Handsteuerung (MENU => "Ausrichtung" => "Position von Polaris / Sigma-Oct"), um die aktuelle Position von Polaris auf dem LCD-Bildschirm anzuzeigen, wie auf der linken Seite der Abbildung unten gezeigt. Am 22. Juni 2014, 20:19:42 Uhr in Boston, USA (lang, W71 ° 08'50 "und lat. N42 ° 30'32", UTC 300 min) beträgt die Polaris-Position 0h45,8m und 40,4 m.

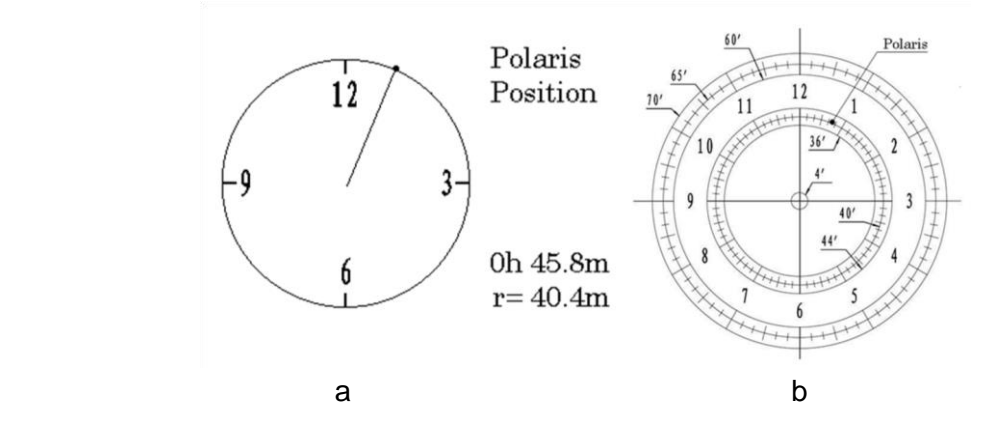

Auf dem Handcontroller (a) gezeigte Position des Polarsterns und die Position auf der Strichplatte des Polsuchers (b)

(5) Schauen Sie durch den Sucher, um den Polarstern zu finden. Verwenden Sie die Azimut- und Latitude-Einstellknöpfe, um die Montierung in beide Richtungen einzustellen, und bringen Sie den Polarstern in die gleiche Position auf der Polsucherstrichplatte, wie auf dem HC-Bildschirm angezeigt. In diesem Fall befindet sich Polaris in einem Radius von 41,5 Minuten und einem Winkel von 1 Stunde und 26,8 Minuten, wie in der Abbildung oben in b dargestellt.

**HINWEIS:** Wenn Sie sich auf der südlichen Hemisphäre befinden, wird Sigma Octantis für die Polausrichtung ausgewählt.

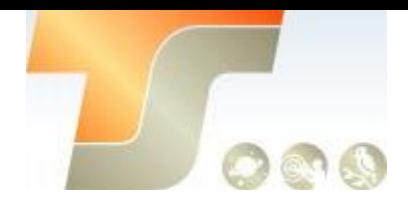

#### **BrightStar Polar Alignment**

Mit BrightStar Polar Alignment können Sie die Montierung auch in Polausrichtung ausrichten, wenn Sie den Himmelspol nicht sehen können.

(1) Richten Sie die CEM60-Montierung aus und stellen Sie sie auf Null. Stellen Sie sicher, dass sich das Teleskop parallel zur Polachse (Achse R.A.) der Montierung befindet. Wenn ein Sucherfernrohr verwendet wird, stellen Sie es parallel zur optischen Achse des Teleskops ein. Schalten Sie die Montierung ein.

(2) Drücken Sie MENU => "Alignment" => "Polar Iterate Align". Der Handkontroller zeigt die Azimutund Höhenposition mehrerer heller Sterne in der Nähe des Meridians an. Wählen Sie als Ausrichtungsstern A eine aus großer Höhe sichtbare Position aus. Folgen Sie der Anweisung, um den Stern A in die Mitte des Okulars zu bewegen, und zwar mit der Kombination aus dem Latitude-Einstellknopf und der Taste "◄" oder "▶". Bestätigen Sie mit ENTER. Wählen Sie dann als Ausrichtungsstern B einen hellen Stern, der nahe am Horizont liegt. Zentrieren Sie ihn mit dem Azimut-Einstellknopf und der Taste < oder ▶ (Die Tasten "▲" und "▼" werden hier nicht verwendet). Bestätigen Sie mit ENTER.

(3) Das Teleskop fährt nun zu Stern A zurück, um die obigen Schritte zu wiederholen. Die Iteration kann angehalten werden, wenn bestimmt wird, dass der Ausrichtungsfehler minimal ist. Drücken Sie die BACK-Taste, um den Ausrichtungsvorgang zu beenden.

**HINWEIS:** Die Bewegung des Ausrichtungssterns in Ihrem Okular ist möglicherweise nicht senkrecht, sondern ist gekreuzt. Dies hängt von der Position am Himmel ab.

#### **Bringen Sie die Montierung wieder in die Nullposition**

Bringen Sie die Montierung nach der polaren Ausrichtung und dem Ausbalancieren des Teleskoptubus in die Nullposition zurück. Die Nullposition wird erreicht, wenn die GGW Stange in Richtung Boden zeigt, wobei sich der OTA / Schwalbenschwanz an seiner höchsten Position befindet, seine Achse parallel zur Polarachse liegt und der OTA auf den Himmelspol zeigt.

Drücken Sie MENU => "Nullposition" => "Gehe zu Nullposition". Wenn die Montierung gestoppt ist, lösen Sie DEC und R.A. Sperrknöpfe wiederum, um die Montierung auf die Nullposition einzustellen. Kuppeln Sie die Kupplungen nach jeder Einstellung ein. Oder drücken Sie MENU => "Nullposition" => "Nullposition suchen", um zur Nullposition zu gelangen.

Stellen Sie die Nullposition ein, wenn Sie die Montierung zum ersten Mal verwenden oder die Firmware gerade aktualisiert wird. Sie können die Nullposition immer vor jeder Sitzung mit MENU => "Nullposition" => "Gehe zu Nullposition" überprüfen.

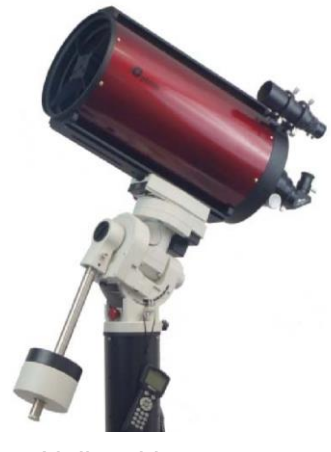

**Nullposition** 

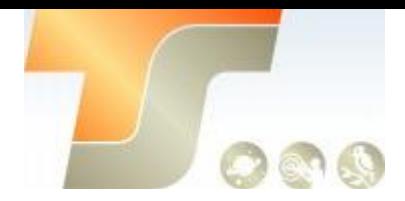

## 9. Erste Schritte

Um die volle GOTO-Fähigkeit der GOTONOVA®-Technologie zu erreichen, ist es sehr wichtig, die Montierung vor der Beobachtung richtig einzustellen.

#### **4.1. Montieren und Polausrichtung durchführen**

Montieren Sie Ihre CEM60-Montierung gemäß der Anleitung. Stellen Sie sicher, dass der Montierung nivelliert ist. Montieren Sie ein OTA und Zubehör und balancieren Sie die Montierung in beiden Achsen sorgfältig aus. Schalten Sie den Netzschalter ein. Wenn der GPS-Empfänger mit Satelliten verbunden ist, zeigt das Hand-Controller-LCD GPS an, und die Montierung verfügt über die korrekte Uhrzeit und den korrekten Standort (dies kann auch wie zuvor beschrieben manuell eingegeben werden). Richten Sie die Montierung aus.

Prüfen Sie immer, ob sich die Montierung in der Nullposition befindet, wenn die Montierung eingeschaltet ist, d. H. wenn die Gegengewichtsachse auf den Boden zeigt, der OTA in der höchsten Position ist, wobei die Achse parallel zur Polarachse liegt und das Teleskop auf den Himmelspol zeigt. Drücken Sie MENU => "Zero Position" => "Goto Zero Position", um dies zu überprüfen. Wenn sich die Montierung nicht in der Nullposition befindet, drücken Sie MENU => "Zero Position" => "Set Zero Position". Lassen Sie den Gangschalter los, um die Montierung manuell in die Nullposition zurückzusetzen, oder verwenden Sie die Handsteuerung, um die Montierung auf Null zu bringen. Drücken Sie ENTER, um die Nullposition zu bestätigen.

### Manuelle Bedienung der Montierung

Die Montierung kann nun verwendet werden, um astronomische Objekte zu beobachten. Verwenden Sie die Pfeiltasten (►, ◄, ▼ und ▲), um das Teleskop auf den gewünschten Teil des Himmels auszurichten. Verwenden Sie die Zifferntasten, um die Schwenkgeschwindigkeit zu ändern. Drücken Sie die STOP / 0-Taste, um das Tracking zu starten.

### Ein Stern Alignment

Nachdem Sie die Montierung auf Nullposition eingestellt haben, führen Sie eine "Ein-Stern-Ausrichtung" durch, um die Diskrepanz der Nullposition zu korrigieren.

Drücken Sie **MENU => "Alignment" => "One Star Alignment"**, um "One Star Alignment" durchzuführen. Der Handregler zeigt einen Ausrichtungsstern an. Wählen Sie einen anderen Stern mit den Tasten ▲ oder ▼. Dann drücken Sie ENTER. Nachdem die Montierung zum Ziel geschwenkt ist, zentrieren Sie es mit den Pfeiltasten in Ihrem Okular. Dann drücken Sie ENTER. Sie können mit der Zifferntaste die Drehgeschwindigkeit ändern, um den Zentriervorgang schneller durchzuführen.

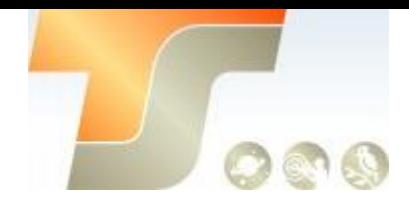

### GOTO, der Mond und andere Objekte

Jetzt ist die Montierung bereit für den GOTO-Betrieb, der mit Hilfe der fortschrittlichen GOTONOVA®-Technologie automatisch eine riesige Auswahl an Himmelszielen anvisiert und verfolgt. Wir werden den Mond als Beispiel nehmen.

Drücken Sie **MENU => "Wählen und schwenken"**. Wählen Sie eine Kategorie, in diesem Beispiel **"Sonnensystem"**, und wählen Sie dann ein Objekt von Interesse, in diesem Fall **"Mond".** Drücken Sie ENTER und das Teleskop wird zum Mond schwenken und automatisch mit der Nachführung beginnen. Wenn das Ziel nicht in Ihrem Okular zentriert ist, zentrieren Sie es mit den Pfeiltasten. Dann verwenden Sie **MENU => "Sync to Target"** für eine bessere Leistung.

### Stern Identifizierungsfunktion

Die Handsteuerung 8407 verfügt über eine Sternidentifikationsfunktion. Nachdem Sie die korrekte Ortszeit und Position eingestellt und die Polausrichtung abgeschlossen haben, drehen Sie das Teleskop manuell auf einen hellen Stern oder verwenden Sie die GOTO-Funktion. Drücken Sie die Taste "?", um den Stern zu identifizieren, auf den das Teleskop zeigt, sowie nahe gelegene helle Sterne, wenn es welche gibt.

### GOTO und Tracking-Speicherplatzierung

Die CEM60-Montierung kann ihre R.A. und DEC - Positionen speichern, wenn die Montierung versehentlich ihre Leistung verliert, selbst beim Hochgeschwindigkeitsschwenken. Führen Sie einfach einen "Select" und einen "Slew" zum selben Stern aus, wenn die Stromversorgung nach dem Wiederherstellen der Stromversorgung unterbrochen wird. Die Montierung verfolgt den Stern weiter.

### Ausschalten der Montierung

Wenn Sie mit der Beobachtung fertig sind, schalten Sie die Montierung einfach aus. Wenn die Montierung auf einer Säule oder in einem Observatorium aufgestellt wird, empfiehlt es sich, die Montierung in die Nullposition zu bringen. Dadurch wird sichergestellt, dass Sie die anfängliche Einrichtung nicht erneut durchführen müssen, wenn Sie die Montierung anschließend einschalten, wenn die Montierung nicht verschoben wird. Drücken Sie auf MENU => "Zero Position" => "Goto Zero Position" und drücken Sie ENTER, um die Montierung wieder in ihre Nullposition zu bringen. Sobald das Teleskop in die Nullposition zurückkehrt, schalten Sie die Stromversorgung aus.

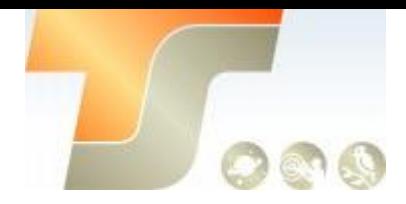

## 10. Alle Funktionen des Go2Nova® Handcontroller

### Objekt auswählen und Schwenken

Drücken Sie die Taste **MENU => "Select and Slew".** Wählen Sie ein Objekt aus, das Sie beobachten möchten, und drücken Sie die Taste ENTER. Die Handsteuerung Go2Nova® 8407+ verfügt über eine Datenbank von rund 212.000 Objekten. Bewegen Sie den Cursor mit der Taste ► oder ◄. Verwenden Sie eine Nummerntaste, um die Nummer einzugeben, oder die Taste ▼ oder ▲, um eine Nummer zu ändern. Halten Sie eine Taste gedrückt, um schnell durch die Liste zu blättern. Das Symbol "" zeigt an, dass sich das Objekt über dem Horizont befindet, und das Symbol "" bedeutet, dass es sich unterhalb des Horizonts befindet. In einigen Katalogen werden die Sterne unter dem Horizont nicht auf der Handsteuerung angezeigt.

### Sonnensystem

Es gibt 9 Objekte im Katalog des Sonnensystems.

### DeepSky Objekte

Dieses Menü enthält Objekte außerhalb unseres Sonnensystems wie Galaxien, Sternhaufen, Quasare und Nebel.

 **Benannte Objekte:** besteht aus 60 beliebten Deep-Sky-Objekten mit ihren gemeinsamen Namen.

Eine Liste der benannten Deep-Sky-Objekte ist im Anhang enthalten.

- **Messier Catalog:** besteht aus allen 110 Messier-Objekten.
- **NGC Catalog: 7840 Objekte**
- **IC Catalog:** 5386 Objekte
- **PGC Catalog: 73197 Objekte**
- Caldwell Catalog: 109 Objekte
- **Abell Catalog:** 4076 Objekte
- **Herschel Catalog:** 400 Objekte

### Sterne

- **Benannte Sterne:** besteht aus 195 Sternen mit ihren gemeinsamen Namen. Sie sind alphabetisch aufgelistet; Eine Liste ist im Anhang enthalten.
- **Double / Multi Stars:** besteht aus 210 Doppel- / Multistars; Eine Liste ist im Anhang beigefügt.
- **Hipparcos Catalogue**: Der neue HIP-Katalog besteht aus 120.404 Aufzeichnungen (2008).

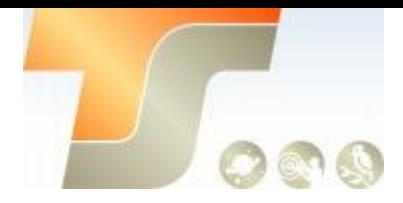

Kometen Der Katalog enthält 15 Kometen

Asteroiden Der Katalog enthält 116 Asteroiden

### **Sternbilder**

Dieser Katalog besteht aus 88 modernen Sternbildern mit ihren Namen. Sie sind alphabetisch aufgelistet; Eine Liste ist im Anhang.

### Benutzerdefinierte Objekte

Dies ermöglicht die Speicherung von bis zu 60 benutzerdefinierten Objekten, einschließlich Kometen.

### Benutzerdefinierte Koordinaten (R.A. DEC)

Hier können Sie zu einem Ziel gehen, indem Sie seine R.A. und DEC-Koordinaten eingeben.

### Mit dem Ziel synchronisieren

Bei dieser Operation werden die aktuellen Koordinaten des Teleskops mit der Ziel-Rektaszension und -Deklination verglichen. Es kann verwendet werden, um den GOTO-Zeigerfehler zu korrigieren. Drücken Sie nach dem Drehen auf ein Objekt **MENU** - blättern Sie dann zu **"Sync to Target"** und drücken Sie **ENTER**. Folgen Sie dem Bildschirm, um die Synchronisierung durchzuführen. Mit dieser Funktion wird das Teleskop auf das ausgewählte Objekt ausgerichtet. Mehrere Syncs können bei Bedarf durchgeführt werden. Diese Operation ist nützlich, um einen schwachen Stern oder Nebel in der Nähe eines hellen Sterns zu finden.

**"Sync to Target"** funktioniert nur, nachdem **"Select and Slew"** ausgeführt wurde. Sie können die Geschwindigkeit ändern, um den Zentriervorgang zu vereinfachen. Drücken Sie einfach eine Zifferntaste (1 bis 9), um die Geschwindigkeit zu ändern. Die Standardgeschwindigkeit beträgt 64x.

**"Sync to Target"** verbessert die lokale GOTO-Genauigkeit in der Nähe des synchronisierten Sterns, was nützlich ist, um ein schwaches Objekt in der Nähe zu finden.

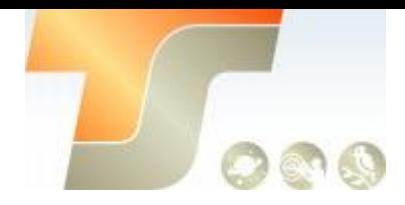

## 11. Alignment

Diese Funktion dient zum Ausrichten des Teleskops auf den Himmelspol und zum Erstellen eines Himmelsmodells zum Kalibrieren der GOTONOVA®-Funktionalität der Montierung.

Die Handsteuerung bietet zwei polare Ausrichtungsmethoden. **"Polar Iterate Align"** verwendet einen Satz von zwei hellen Sternen für die polare Ausrichtung, die einen gangbaren Ansatz für die Polarausrichtung für diejenigen bietet, die den Pol nicht sehen können.

Das **"Two Star Alignment"** kann zur Verfeinerung der Polarausrichtung mit dem AccuAlignTM Polsucher verwendet werden.

Das System bietet vier Ausrichtungsmethoden zum Kalibrieren der GOTO-Funktion der Halterung: **"Ausrichtung des Sonnensystems", "Ein-Stern-Ausrichtung", "Zwei-Sterne-Ausrichtung" und "Drei-Sterne-Ausrichtung"**. Die **"Zwei-Sterne-Ausrichtung"** kann verwendet werden, um die Polarausrichtung zu verfeinern.

Die Montierung muss vor dem Ausrichten auf Null gestellt werden.

### Position von Polaris / SigmaOct

Diese Funktion zeigt die Position des Polarsterns für die schnelle Polausrichtung mit dem iOptron® AccuAlignTM Polsucher an. In der nördlichen Hemisphäre wird die Position von Polaris angezeigt, während in der südlichen Hemisphäre die Position von Sigma Octantis gezeigt wird.

### **Ein Star Alignment**

Drücken Sie **MENU => "Ausrichtung" => "One Star Align".** Eine Liste der Ausrichtungssterne, die sich über dem Horizont befinden, wird basierend auf Ihrer lokalen Zeit und Position berechnet. Wenn sich die Montierung in der Nullposition befindet, wählen Sie mit den Tasten ▲ und ▼ einen Stern aus und drücken Sie **ENTER**. Zentrieren Sie das Ziel in Ihrem Okular mit den Pfeiltasten. Drücken Sie **ENTER**, wenn Sie fertig sind. Wenn Ihre Montierung korrekt ausgerichtet ist, sollte eine Sternausrichtung für eine gute GoTo-Genauigkeit ausreichen. Um die Zielgenauigkeit über den Himmel zu erhöhen, können Sie eine Drei-Sterne-Ausrichtung wählen.

### **Zwei Star Alignment**

Zwei-Sterne-Ausrichtung kann verwendet werden, um die Genauigkeit der Polarausrichtung der Montierung zu verbessern. Drücken Sie **MENU => "Ausrichtung" => "Zwei-Sterne-Ausrichtung"** Eine Liste der Ausrichtungssterne, die sich über dem Horizont befinden, wird basierend auf Ihrer lokalen Zeit und Position berechnet. Wenn sich die Montierung in der Nullposition befindet, wählen Sie mit den Tasten ▲ und ▼ den ersten Ausrichtungsstern aus und drücken Sie **ENTER**. Zentrieren Sie das Ziel im Okular mit den Pfeiltasten, nachdem die Montierung darauf geschwenkt wurde. Drücken Sie **ENTER**, wenn Sie fertig sind. Die Handsteuerung fordert Sie auf, einen zweiten Stern zu wählen. Nach dem Zentrieren des zweiten Sterns ist die Zwei-Stern-Ausrichtung beendet. Nach der Zwei-Sterne-Ausrichtung werden die Höhen- und Azimutfehler angezeigt. Diese Nummer kann zur Feinabstimmung des Quick Polar Alignment verwendet werden. Wenn der Bildschirm z. B. 7,5 " niedrig und 4,3" Ost anzeigt, bedeutet dies, dass die Achse niedriger als der Himmelspol steht und östlich des Himmelspols zeigt.

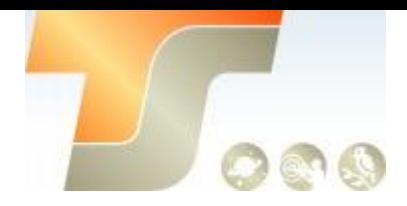

### **Drei Star Alignment**

Die Drei-Stern-Ausrichtung wird weiterhin den Konusfehler zwischen der OTA- und der Montageachse bestimmen. Das System verwendet diese Daten, um das Goto-Modell zu berechnen. Wenn der Konusfehler groß ist, wird empfohlen, den OTA in DEC zu justieren, um den Konusfehler zu minimieren.

Drücken Sie **MENU => "Ausrichtung" => "Drei-Sterne-Ausrichtung",** eine Liste von Ausrichtungssternen, die sich über dem Horizont befinden, wird basierend auf Ihrer lokalen Zeit und Position berechnet. Wenn sich die Montierung in der Nullposition befindet, wählen Sie mit den Tasten ▲ und ▼ den ersten Ausrichtungsstern aus und drücken Sie **ENTER**. Zentrieren Sie das Ziel in Ihrem Okular mit den Pfeiltasten. Drücken Sie **ENTER**, wenn Sie fertig sind. Die Handsteuerung fordert Sie auf, einen zweiten Stern zu wählen. Wählen Sie den dritten Stern, nachdem die Montierung an dem zweiten Stern ausgerichtet wurde.

Das System zeigt die Zeige- und Konusfehler an, nachdem die Drei-Stern-Ausrichtung akzeptiert wurde.

### **Solar System Align**

Diese Funktion verwendet einen Planeten oder den Mond als Ausrichtungsobjekt. Drücken Sie **MENU => "Ausrichtung" => "Solar System Align"** für eine Liste der verfügbaren Ausrichtungsobjekte.

### **Polausrichtung ohne Sicht auf den Polarstern**

Mit dieser Ausrichtungsmethode können Sie die Montierung Polar ausrichten, auch wenn Sie den Himmelspol nicht sehen können. Drücken Sie die Taste **MENU** und wählen Sie dann **"Ausrichtung"** und **"Polar Iterate Align"**. Die Handbox zeigt eine Liste mit hellen Ausrichtungssternen in der Nähe des Meridians als Ausrichtungsstern A. an Befolgen Sie die Handbox-Anweisungen, um den Ausrichtungsstern A mit einer Kombination aus dem Breiteneinstellungsknopf und den Tasten "◄" und "►" in die Mitte des Okulars zu bewegen. Drücken Sie **ENTER**, um die Einstellungen zu bestätigen. Als nächstes wählen Sie einen hellen Stern in der Nähe des Horizonts als Ausrichtungsstern B aus. Zentrieren Sie ihn mit den Azimuth-Einstellknöpfen und den Tasten "◄" und "►" (die Tasten "▲" und "▼" funktionieren nicht). Drücken Sie **ENTER**, um die Einstellungen zu bestätigen.

Das Teleskop wird nun zum Ausrichtungsstern A zurückkehren, um die obigen Schritte zu wiederholen. Die Wiederholung kann gestoppt werden, wenn festgestellt wird, dass der Ausrichtungsfehler minimiert wurde. Drücken Sie die **BACK**-Taste, um die Ausrichtung zu beenden.

**HINWEIS:** Es wird dringend empfohlen, ein Okular mit beleuchtetem Fadenkreuz zur genauen Zentrierung zu verwenden.

**HINWEIS:** Die Bewegung des Ausrichtungssterns in Ihrem Okular ist möglicherweise nicht senkrecht, abhängig von seiner Position am Himmel.

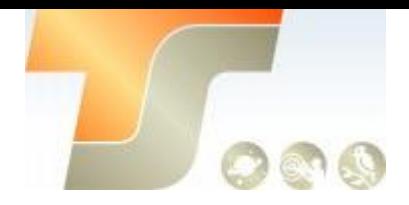

### **Ausrichtungsfehler anzeigen**

Dies zeigt einen linearen RA-Fehler, einen linearen DEC-Fehler, eine polare Fehlausrichtung, eine nicht-senkrechte Ausrichtung zwischen OTA und DEC Achse und eine nicht-senkrechte Ausrichtung zwischen RA und DEC an.

#### **Ausrichtungsdaten löschen**

Dies löscht alle Ausrichtungsdaten, die während der Ausrichtung des Sterns erstellt wurden. Wenn Sie die Montierung mit Planetariumssoftware über ASCOM steuern und die Software eine eigene Ausrichtungsfunktion hat, löschen Sie die Ausrichtungsdaten.

## 12. Einstellungen

### Signalton einstellen

Mit der Handsteuerung kann ein Benutzer den Signalton teilweise ausschalten oder sogar in den Ruhemodus wechseln. Um diese Einstellung zu ändern, drücken Sie **"MENU => Settings => Set Beep"**

```
Set Up Time and Site 
Set Beep
Set Display 
Set Guiding Rate 
Set Tracking Rate 
Set Parking Position 
Meridian Treatment 
Set Altitude Limit
```
Wählen Sie einen von drei verfügbaren Modi:

**"Always On"** (Immer ein) - Bei jeder Tastenbetätigung oder Bewegung der Halterung ertönt ein Piepton;

**"On but Keyboard"** - ein Piepton ertönt nur, wenn die Halterung auf das Objekt schwenkt oder eine Warnmeldung erscheint;

**"Immer aus"** - Alle Töne werden ausgeschaltet, einschließlich der Sonnen-Warnmeldung.

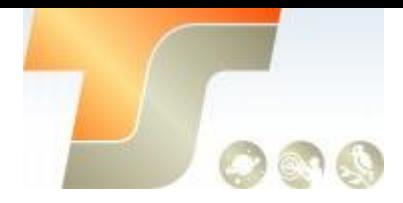

## Die Anzeige einstellen

Drücken Sie "**MENU =>Settings =>Set Display**",

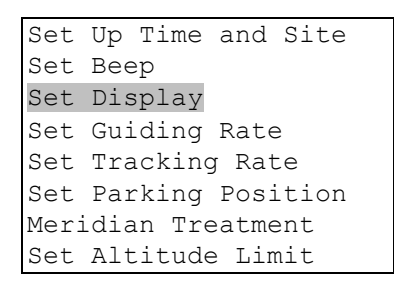

Verwenden Sie die Pfeiltasten, um den Kontrast des LCD-Displays, die Intensität der LCD-Hintergrundbeleuchtung und die Intensität der Hintergrundbeleuchtung des Tastenfelds einzustellen.

### Guidingrate einstellen

Dies ist eine erweiterte Funktion für Autoguiding, wenn eine Guidingkamera entweder über einen Guide-Port (ST-4) oder das ASCOM-Protokoll verwendet wird. Vor dem Autoguiding richten Sie die Polachse sorgfältig aus. Wählen Sie eine geeignete Guidinggeschwindigkeit. Mit der neuesten Firmware können Sie die R.A. und DEC Guidinggeschwindigkeit unterschiedlich wählen. Die R.A. Guidinggeschwindigkeit kann zwischen einer Geschwindigkeit von  $\pm 0.01x$  bis  $\pm 0.90x$ eingestellt werden. Die DEC-Guidinggeschwindigkeit kann zwischen einer Geschwindigkeit von ± 0,10x bis ± 0,99x eingestellt werden. Befolgen Sie die Anweisungen Ihrer Autoguiding-Software für eine detaillierte Anleitung.

Die Belegung des ST4 Anschlusses ist in der Abbildung dargestellt, die die gleiche Pinbelegung wie Celestron / Starlight Xpress / Orion Mount / Orion Autoguider / QHY5 Autoguider aufweist.

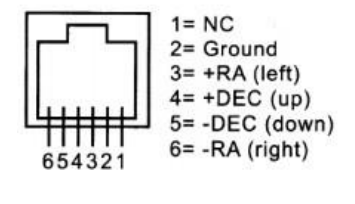

ST4 Belegung

Wenn Sie einen Autoguider mit einer Pinbelegung haben, die mit der ST-I von SBIG identisch ist, wie Meade / Losmandy / Takahashi / Vixen, stellen Sie sicher, dass ein geeignetes Guidingkabel verwendet wird. Detaillierte Informationen zur Bedienung finden Sie bei Ihrer Guidingkamera und in der entsprechenden Software.

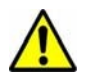

**WARNUNG:** Schließen Sie Ihr ST4 - Kabel NICHT an den iOptron- oder HBX-Port an. Es kann die Kamera oder die Montierung beschädigen.

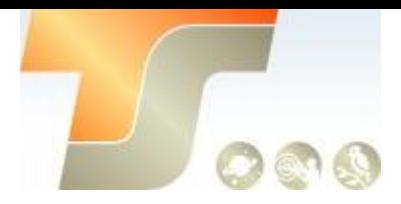

### Nachführgeschwindigkeit einstellen

Sie können die Nachführgeschwindigkeit einstellen, indem Sie **"Set Tracking Rate"** auswählen. Dann kann der Benutzer **"Sterngeschwindigkeit", "Mondrate", "Sonnenrate", "König Rate"** und **"Benutzerdefinierte Geschwindigkeit"** auswählen. Die **"Benutzer definierte Geschwindigkeit"**  kann von 0,9900x bis 1,0100x von der Sterngeschwindigkeit (sidereal) eingestellt werden. Die **"King Rate"**, entwickelt von Edward S. King, korrigiert die Nachführrate eines Teleskops, um die atmosphärische Refraktion zu berücksichtigen. Dies ist für die ungeguidete Nachführung hilfreich.

### Parkposition einstellen

Sie können das Teleskop parken, bevor Sie die Montierung ausschalten. Dies ist sehr nützlich, wenn sich die Montierung auf einer permanenten Säule befindet oder die Montierung zwischen den Beobachtungssitzungen nicht verschoben wird. Die Montierung behält alle Ausrichtungsinformationen und Referenzpunkte bei.

Es gibt sechs Parkpositionen. Zwei Positionen, die das Teleskop horizontal abstellen (Horizontposition). Zwei Positionen, die das Teleskop vertikal abstellen (Zenith Position). Bei "Aktuelle Position" wird das Teleskop an seiner aktuellen Position geparkt. Alternativ können Sie für "Custom Parking Pos." Eine beliebige Kombination aus Höhe und Azimut eingeben. Wenn die Montierung eingeschaltet ist, wird die letzte Parkposition als Standardeinstellung verwendet.

### **Meridianflip**

Diese Funktion teilt der Montierung mit, was zu tun ist, wenn sie über den Meridian hinausgeht. Sie können der Montierung sagen, ob es einen Meridianflip benötigt und wann er gemacht werden muss.

**"Set Position Limit"** (Positionsbegrenzung festlegen) teilt der Montierung mit, wann die Nachführung gestoppt oder ein Meridianflip ausgeführt werden soll. Der Grenzwert kann zwischen 0 ° und 90 ° eingestellt werden. Empfohlen wird ein Grenzwert von 15 °.

**"Set Behaviour"** sagt der Montierung, ob ein Meridian-Flip ausgeführt wird.

### Legen Sie die Höhenbeschränkung fest

Diese Funktion ermöglicht es der Montierung, ein Objekt auch dann zu verfolgen, wenn es sich unterhalb des Horizonts befindet, aber zum Beispiel von einer erhöhten Beobachtungsstelle wie einem Hügel aus gesehen werden kann. Die Reichweite ist von 89 ° bis + 89 ° einstellbar. Das Standardlimit ist 00<sup>°</sup>.

Seien Sie vorsichtig, wenn Sie dieses Limit einstellen. Dies kann dazu führen, dass es zu Problemen kommt, weil die Montierung zu weit nach unten fährt.

### Aufwärtswinkelbegrenzung aktivieren

Mit dieser Einstellung kann sich die Montierung nach oben bewegen. Die Aufwärtswinkelbegrenzung ist die gleiche wie die Einstellung des Meridianumschlags oder maximal 14 Grad. Wenn diese Einstellung aktiviert ist, passiert die Montierung den Meridian, wenn sich ein

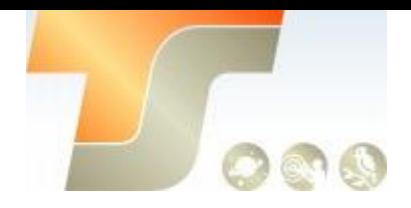

Objekt innerhalb der Winkelgrenze nahe am Meridian befindet. Es gibt keinen Meridian-Flip, wenn der Meridian passiert wird.

### Handkontrollerheizungsschalter

Schalten Sie die LCD-Standheizung des Controllers ein / aus. Wenn "Heizung ein" ausgewählt ist, wird der Heizer automatisch eingeschaltet, wenn die Umgebungstemperatur 0 ° C erreicht, und bei 10 ° C ausgeschaltet.

### RA-Nachführung einstellen

Die Funktion gilt nur für CEM120EC. Sie können R.A ausschalten. Die Auswahl von "Filter R.A. Guiding ", ermöglicht das der hochpräzise Encoder den Spurfehler korrigieren kann, oder durch die Auswahl von "RA-Führung zulassen", ermöglicht, das die Montierung Führungskorrekturen von der Guidingsoftware erhalten kann. Die Standardeinstellung beim Einschalten ist "RA-Führung zulassen".

#### Netzwerkoptionen

Diese Funktion zeigt den WLAN- und LAN-Status an.

• Wireless Status (WLAN-Status): Zeigt die WLAN-Netzwerkparameter an, nachdem ein Computer / Tablet / Smartphone an die Montierung angeschlossen ist. Wenn der Status nicht angezeigt wird, wählen Sie und drücken Sie zur Aktualisierung auf Manuelle Aktualisierung. Hier ist ein Beispielbildschirm nach der Verbindung:

WLAN: AP SSID: HI-LINK\_9E49 IP: 192.168.16.254 PORT: 8080 MAC: 08: EA: 40: 83: 9E: 48

Drücken Sie zum Verlassen BACK

• Kabelstatus: Zeigt die LAN-Parameter an, nachdem die Montierung mit einem Netzwerk / Router verbunden ist. Wenn der Status nicht angezeigt wird, wählen Sie und drücken Sie zur Aktualisierung auf Manuelle Aktualisierung. Hier ist ein Beispielbildschirm nach der Verbindung:

ETH: AP IP: 192.168.0.61 PORT: 8080 MAC: 08: EA: 40: 83: 9E: 49

Drücken Sie zum Verlassen BACK

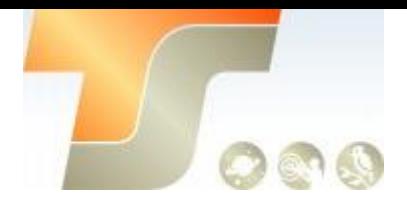

• Manuelle Aktualisierung: Aktualisieren Sie der Montierungs-Netzwerkparameter nach der Verbindung.

- Neustart: Starten Sie den Netzwerkadapter neu
- Werkseitig wiederherstellen: Stellt die werkseitigen Netzwerkeinstellungen wieder her

### Power LED-Schalter

Verwenden Sie diese Einstellung, um die Betriebsanzeige (Mount) der Montierung während des Betriebs eingeschaltet zu lassen oder nach 1 Minute automatisch auszuschalten

### Alle Einstellungen zurücksetzen

Setzen Sie alle Einstellungen auf die Werkseinstellungen zurück.

### Sprache

Wählen Sie eine der unterstützten Sprachen.

### Elektrischer Fokussierer

Diese Funktion steuert einen elektrischen iOptron-Okularauszug.

### PEC-Option

Sie können **"PEC Playback On"** einschalten, um die Tracking-Genauigkeit zu verbessern, was besonders für die Langzeit-Astrofotografie nützlich ist. Der Standardstatus ist **"PEC Playback Off"**, wenn die Montierung eingeschaltet ist.

### PEC Aufzeichnung

Alle äquatorialen Montierungen haben eine kleine Variation in den Schneckenrädern, die durch Verwendung von Periodenfehlerkorrektur oder PEC korrigiert werden können. PEC ist ein System, das die Nachführgenauigkeit der Montierung durch Kompensieren von Variationen im Schneckengetriebe verbessert und besonders nützlich ist, wenn Astrofotografie ohne Autoguiding durchgeführt wird. Da die Schwankungen regelmäßig sind, ist es möglich, die Korrekturen aufzuzeichnen, die erforderlich sind, um die Schneckengetriebevariationen aufzuheben und sie wiederzugeben, um den periodischen Fehler zu korrigieren, der durch die Variationen verursacht wird.

Um die PEC-Funktion verwenden zu können, muss der Go2Nova®-Handregler zuerst den periodischen Fehler aufzeichnen. Der periodische Fehler des Schneckengetriebes wird zur

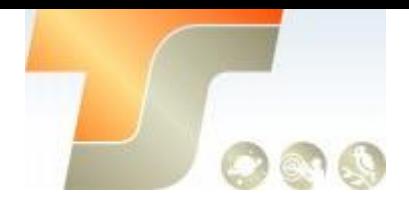

Korrektur eines periodischen Fehlers verwendet.

Wir empfehlen, eine Guidingkamera zu verwenden, um das PE mit Autoguiding aufzunehmen. So verwenden Sie die PEC-Funktion:

1. Richten Sie die Montierung mit einem Teleskop in Autoguiding-Konfiguration ein, indem Sie eine Guidingkamera über den Guide-Port der Montierung verbinden oder das ASCOM-Protokoll verwenden.

2. Verwenden Sie **MENU** => **"Select and Slew"** für einen hellen Stern und starten Sie die Verfolgung.

3. Wählen Sie **MENÜ** => **"Einstellungen"** => **"Set Guiding Rate"**. Stellen Sie eine

Führungsgeschwindigkeit von 0,10x bis ein 0.90x. Die Standardeinstellung ist 0,25x

4. Starten Sie Autoguiding mit Ihrer Autoguidingsoftware

5. Nachdem das Guiding stabil ist, drücken Sie die **BACK**-Taste und wählen Sie **"PEC Option"** aus dem Menü. Verwenden Sie die Pfeiltasten ▲ und ▼, um die Option **"Record PEC"** anzuzeigen,

und drücken Sie **ENTER**, um mit der Aufzeichnung des periodischen Fehlers zu beginnen.

6. Das Schneckengetriebe benötigt 600 Sekunden, um eine komplette Umdrehung zu machen. Nach 600 Sekunden stoppt PEC automatisch die Aufnahme. Der PEC-Wert wird dauerhaft im PEC-Chip gespeichert, solange bis neue Daten aufgezeichnet werden.

7. Wenn Sie den periodischen Fehler erneut aufzeichnen möchten, wählen Sie **"Record PEC"** und wiederholen Sie die Aufnahmevorgänge erneut. Die zuvor aufgezeichneten Informationen werden durch die aktuellen Informationen ersetzt.

### PEC Datenintegrität

Diese Funktion überprüft die aufgezeichnete PEC-Datenintegrität.

### Benutzerobjekte hinzufügen

Neben verschiedenen Sternlisten, die in der Handsteuerung verfügbar sind, können Sie eigene benutzerdefinierte Objekte hinzufügen, bearbeiten oder löschen. Dies ist besonders nützlich für neu gefundene Kometen. Sie können auch Ihr Lieblingsbeobachtungsobjekt in die Benutzerobjektliste für einfaches Sky-Surfen einfügen. Bis zu 60 Kometen und andere Benutzerobjekte können gespeichert werden.

### einen neuen Kometen eingeben

Drücken Sie **"MENU** => **Benutzerobjekte bearbeiten"**, um Benutzerobjekte festzulegen.

```
User Defined Comet
Other Objects
```
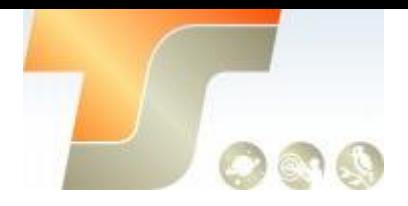

Wählen Sie "Benutzerdefinierter Komet", um die benutzerdefinierte Komet-Liste hinzuzufügen / zu durchsuchen / zu löschen. Finde die Orbit-Parameter eines Kometen im SkyMap-Format. Zum Beispiel hat der C / 2012 ISON einen Orbit-Parameter:

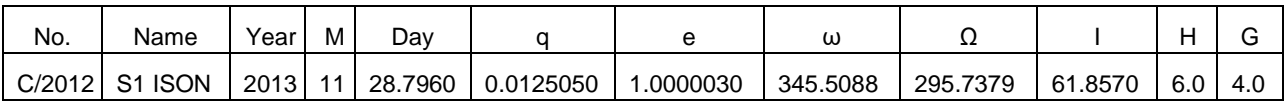

Wählen Sie **"Neuen Kometen hinzufügen"**, um einen neuen hinzuzufügen:

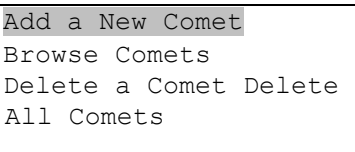

Die Handsteuerung zeigt den Parametereingabebildschirm an:

```
Enter Comet Parameter 
Date: 0000-00-00.0000 
q: 0.000000 e:
0.000000 ω: 000.0000 
\Omega: 000.0000 i:
000.0000
```
Geben Sie die Parameter mit den Pfeiltasten und den Zifferntasten ein. Drücken Sie ENTER und ein Bestätigungsbildschirm wird angezeigt. Drücken Sie erneut ENTER, um das Objekt unter der zugewiesenen Benutzerobjektnummer zu speichern, oder drücken Sie die BACK-Taste, um abzubrechen.

### Geben Sie "Andere Objekte" oder Beobachtungslisten ein

Drücken Sie "MENU => Benutzerobjekte bearbeiten", um Benutzerobjekte festzulegen.

```
User Defined Comet 
Other Objects
```
Wählen Sie "Andere Objekte", um ein eigenes Objekt einzugeben:

```
Add a New Object
Browse Objects 
Delete One Object 
Delete All Objects
```
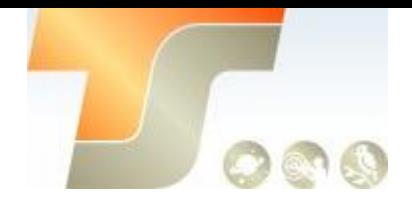

Wählen Sie "Neues Objekt hinzufügen".

Ein Bildschirm wird angezeigt, in dem Sie aufgefordert werden, R.A. und DEC-Koordinaten einzugeben:

Enter R.A. and DEC R.A.: 00h00m00s DEC: +00d00m00s

Sie können die R.A. und DEC-Koordinaten des Objekts, das Sie speichern möchten eingeben, und drücken Sie die EINGABETASTE, um zu bestätigen.

Eine nützlichere Anwendung dieser Funktion besteht darin, Ihre bevorzugten Anzeigeobjekte zu speichern, bevor Sie beobachten. Wenn die "R.A. und DEC "erscheint, drücken Sie die MENU-Taste. Es öffnet die Kataloge, aus denen Sie das Objekt auswählen können.

Befolgen Sie die Anweisungen auf dem Bildschirm, um Ihre Lieblingsobjekte hinzuzufügen. Drücken Sie die BACK-Taste, um eine Ebene zurückzugehen.

Drücken Sie die BACK-Taste, um zum Untermenü für die Objekteingabe zurückzukehren. Sie können die Datensätze überprüfen oder löschen, die nicht mehr benötigt werden. Drücken Sie die BACK-Taste, um den Vorgang zu beenden.

### Firmware Informationen

Diese Option zeigt den Montierungstyp, Firmware-Versionsinformationen für den Handcontroller (HC), Hauptplatine (Main), R.A. Board (RA), DEC Board (DEC) und Sternkatalog.

### **Nullposition**

Gehe zur Nullposition. Dies bewegt Ihr Teleskop in seine Nullposition.

### Stellen Sie die Nullposition ein

Dies stellt die Nullposition für die Firmware ein.

Die Nullpositionsreferenz kann nach der Firmwareaktualisierung ein nicht definierter Wert sein oder nach dem Austausch der HC-Batterie verloren gehen. Sie können diese Funktion verwenden, um die Nullpositionsreferenz festzulegen.

Drücken Sie die ENTER-Taste, nachdem Sie die Montierung entweder manuell oder mit der Handsteuerung in die Nullposition bewegt haben.

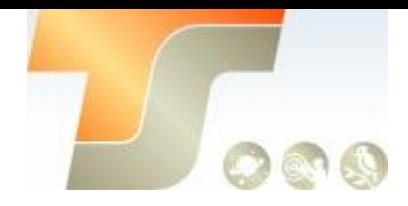

### Nullposition suchen

Bei einem Stromausfall verliert die Montierung

alle Ausrichtungsinformationen. Dies kann sehr mühsam sein, wenn die Montierung von einem entfernten Beobachtungsstandort aus bedient wird und über das Internet gesteuert wird. Um dem entgegenzuwirken, wurde der CEM120 mit einer Funktion ausgestattet, mit der die Nullposition für die Erstmontage ermittelt werden kann.

Wählen Sie "Search Zero Pos." und die Montierung beginnt langsam zu schwenken und sucht die R.A. und DEC-Position, um die Montierung auf die Nullposition zu setzen. Wenn die Montierung die Nullposition gefunden hat, werden Sie vom Handkontroller gefragt, ob Sie die Nullposition kalibrieren möchten. Bestätigen Sie mit ENTER. Die Montierung stellt dann eine Liste von hellen Sternen für die Ausrichtung bereit. Dadurch werden Abweichungen in der Nullposition korrigiert. Alternativ können Sie auch BACK drücken, um den Vorgang abzubrechen.

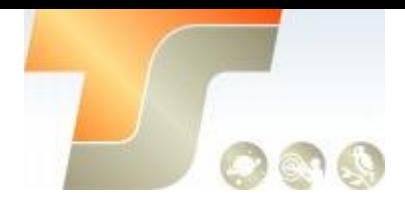

## 13. Instandhaltung und Service

### Instandhaltung

Die CEM60 Montierung ist wartungsfrei. Überlasten Sie die Montierung nicht. Lassen Sie die Montierung nicht fallen, da dies die Montierung beschädigen und / oder die GOTO-Leistung und die Nachführgenauigkeit dauerhaft beeinträchtigen würde. Reinigen Sie die Montierung und die Handsteuerung mit einem feuchten Tuch. Verwenden Sie kein Lösungsmittel. Wenn Ihre Montierung längere Zeit nicht verwendet werden soll, müssen Sie die OTAs und Gegengewichte demontieren.

### Service

Wenn Sie Fragen zu Ihrer CEM60 haben, wenden Sie sich an Ihren Händler, wo Sie die Montierung gekauft haben.

### Produkt Entsorgung Anweisungen

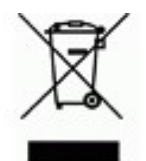

Dieses elektronische Produkt unterliegt den Entsorgungs - und Recyclingvorschriften, die je nach Land und Region unterschiedlich sind. Es liegt in Ihrer Verantwortung, Ihr elektronisches Gerät gemäß Ihren örtlichen Umweltgesetzen und -bestimmungen zu recyceln, um sicherzustellen, dass es in einer Weise recycelt wird, die die menschliche Gesundheit und die Umwelt schützt. Um herauszufinden, wo Sie Ihre Altgeräte zum

Recycling abgeben können, wenden Sie sich bitte an Ihren örtlichen Abfallverwertungs- / Entsorgungsdienst oder den Produktvertreter.

**Batterieentsorgung:** Batterien enthalten Chemikalien, die bei Freisetzung die Umwelt und die menschliche Gesundheit beeinträchtigen können. Die Batterien sollten getrennt gesammelt und wiederverwertet werden und an einem örtlichen Gefahrengut-Entsorgungsstandort gemäß den Vorschriften Ihres Landes und der örtlichen Behörden recycelt werden. Um herauszufinden, wo Sie Ihre Abfallbatterie zum Recycling abgeben können, wenden Sie sich bitte an Ihren örtlichen Entsorgungsdienst oder den Produktvertreter.

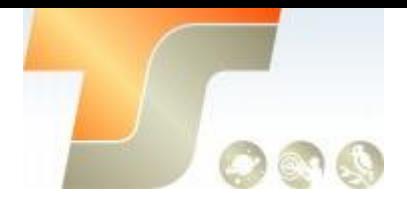

## 14. Technische Spezifikationen

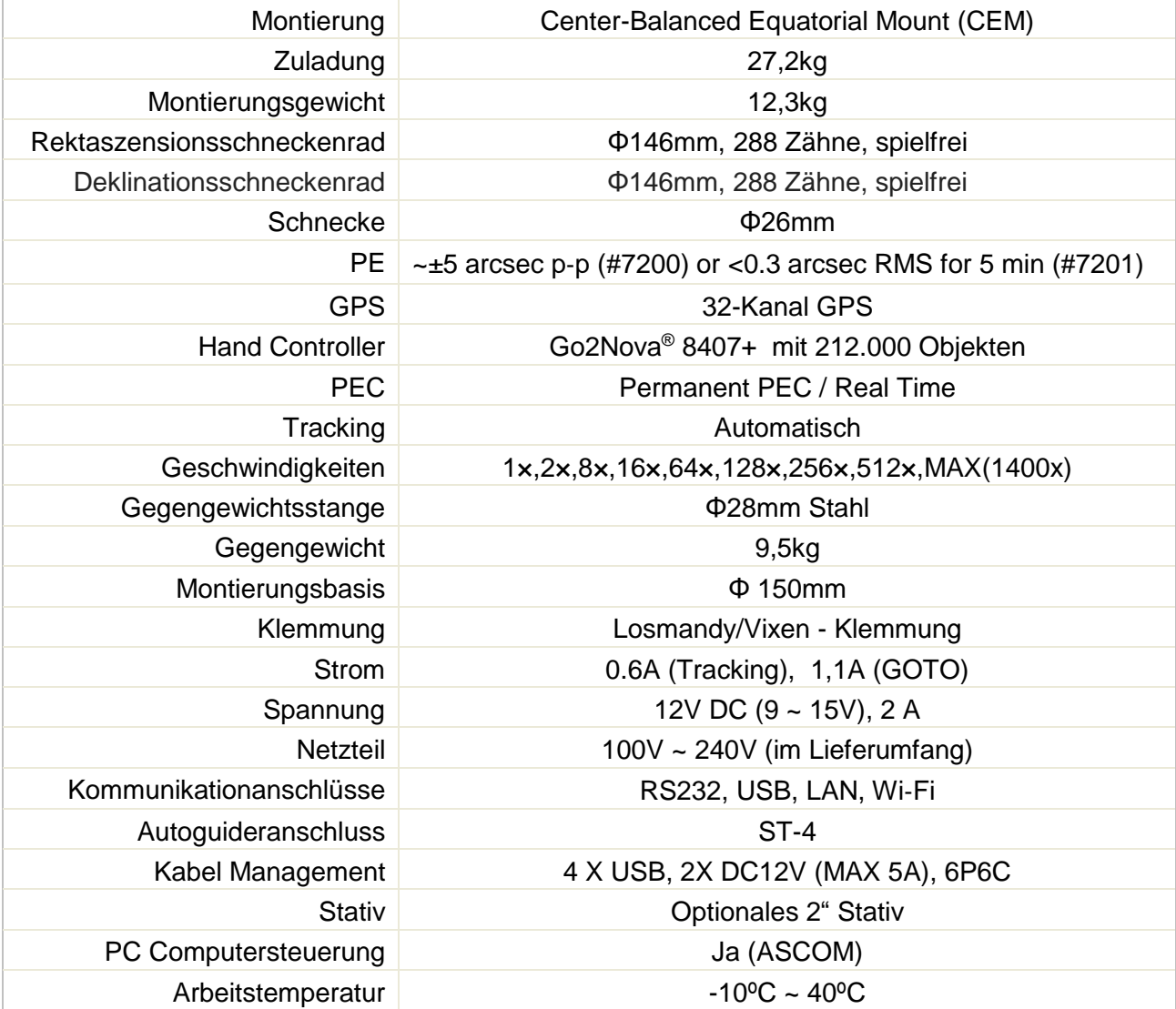

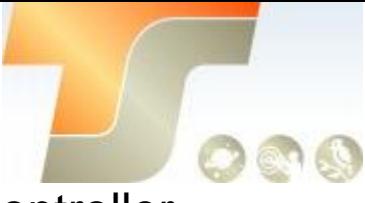

## Menüstruktur Go2Nova® 8407+ Handcontroller

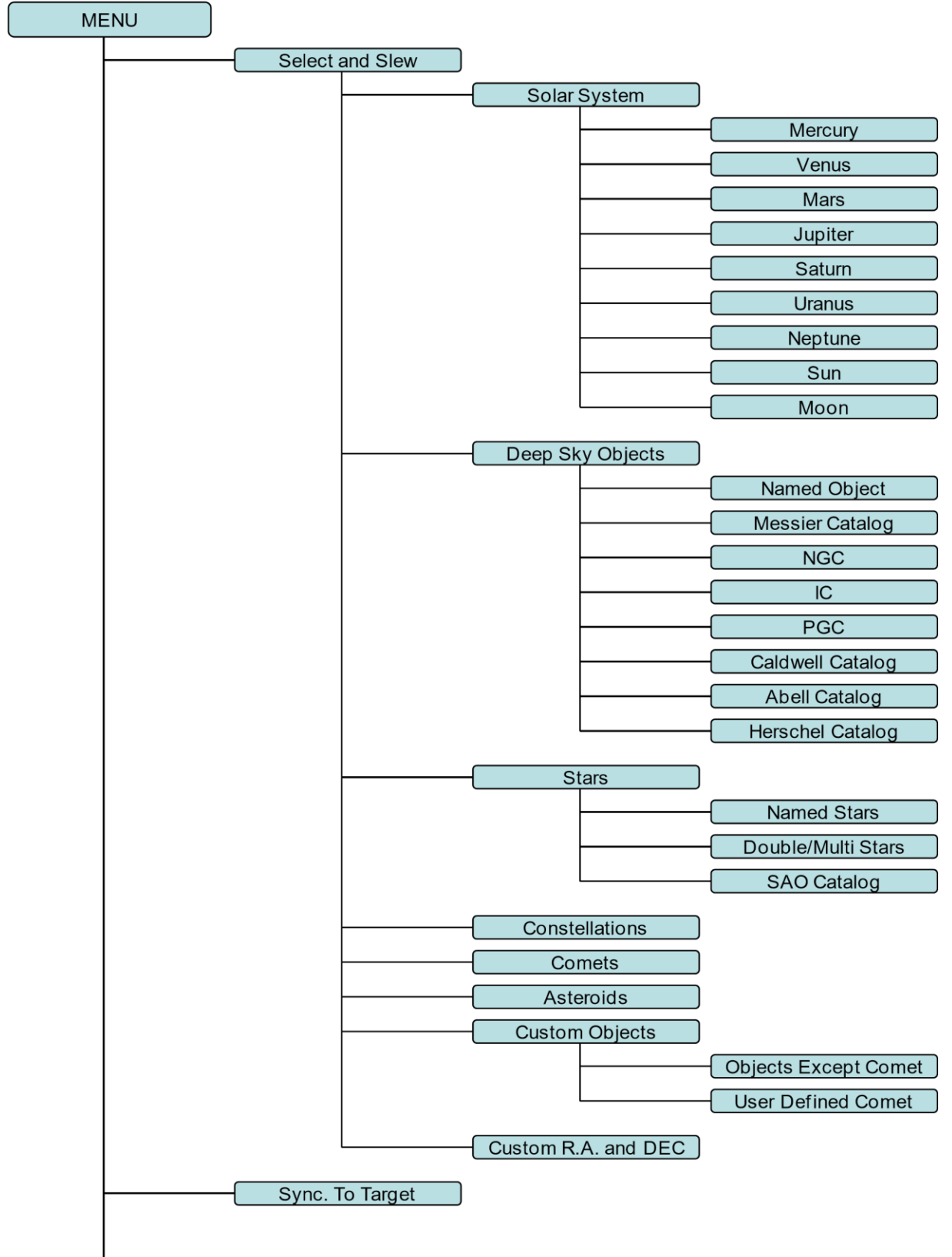

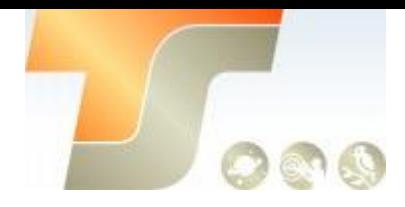

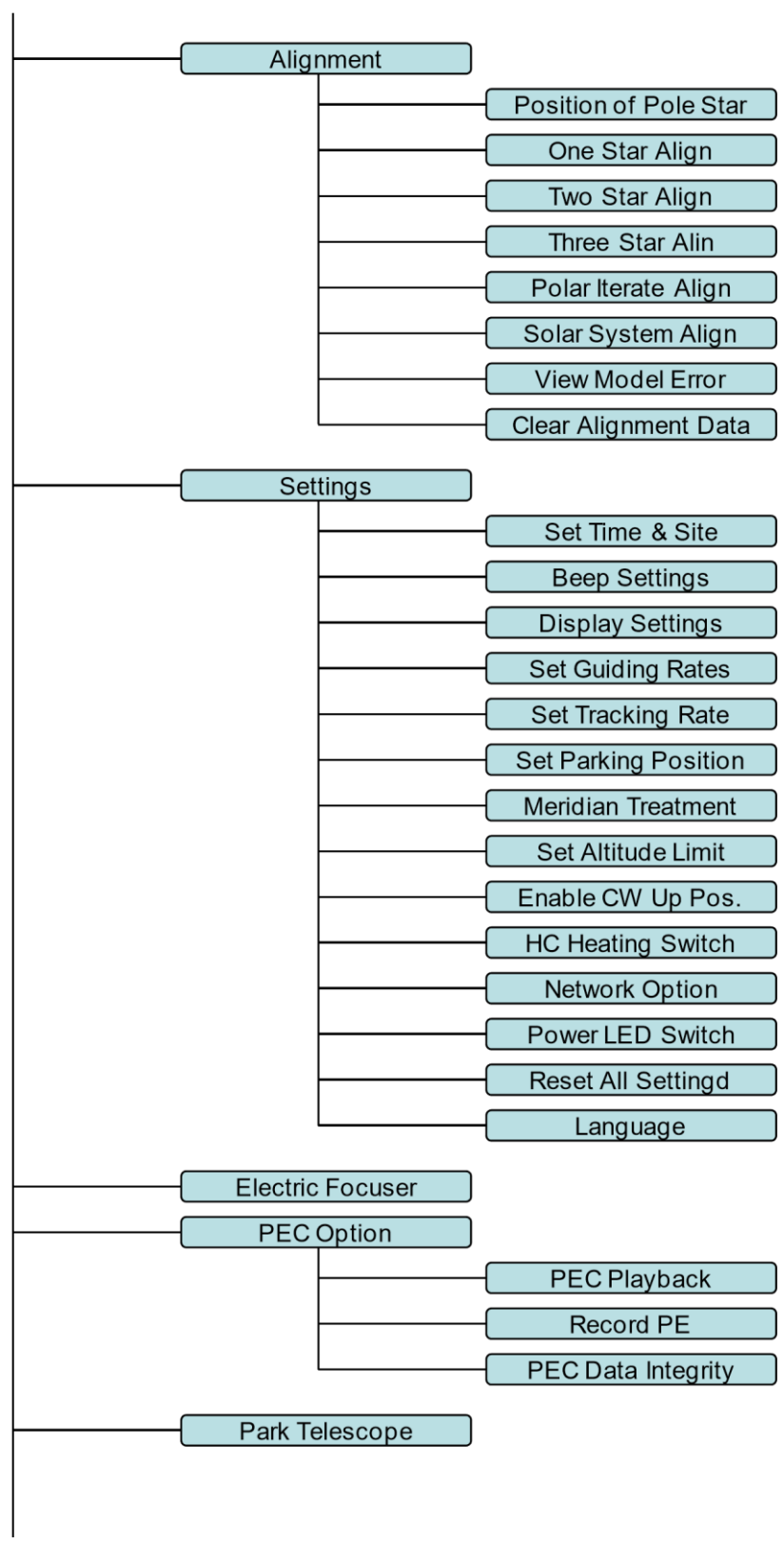

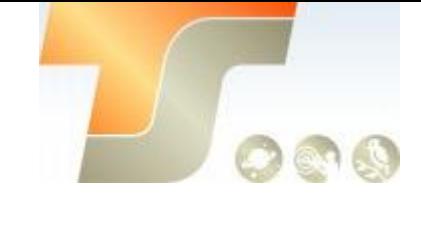

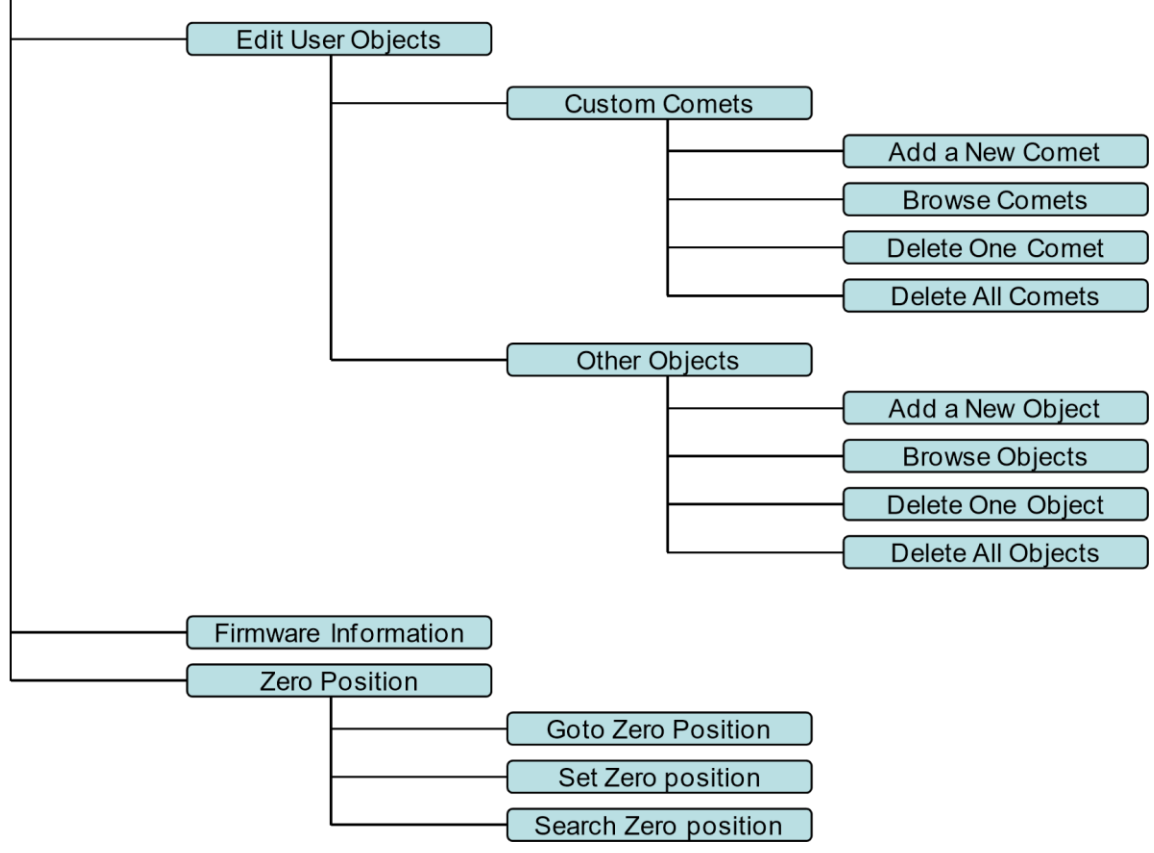

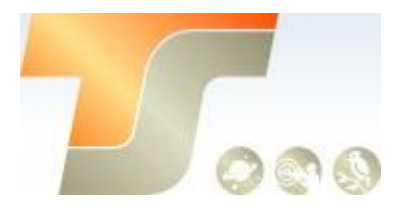

## Zubehör für Montierung CEM60

Prismenschienen

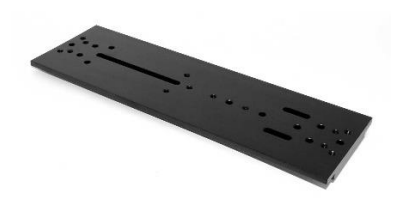

L-UP13

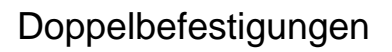

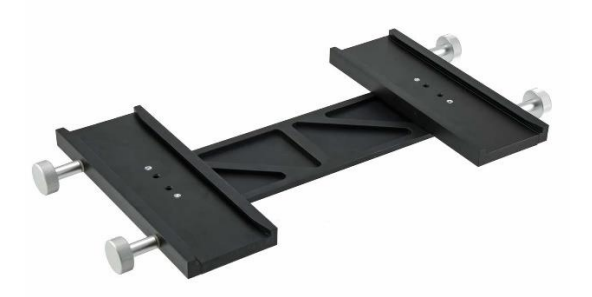

Doppel3Z

Stromversorgung

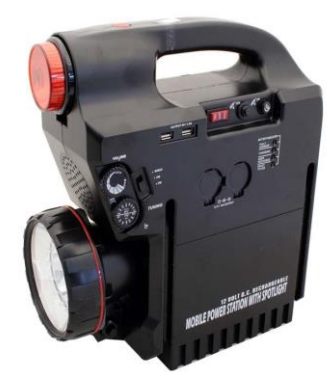

Powertank17Ah Netzteil6A

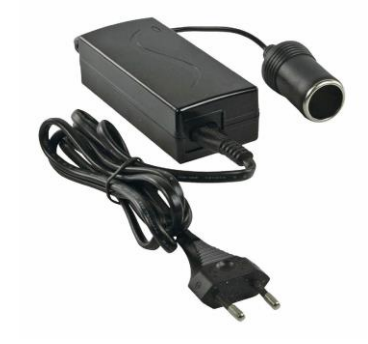

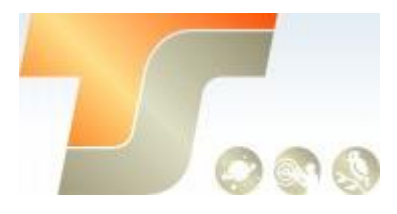

## Polemaster

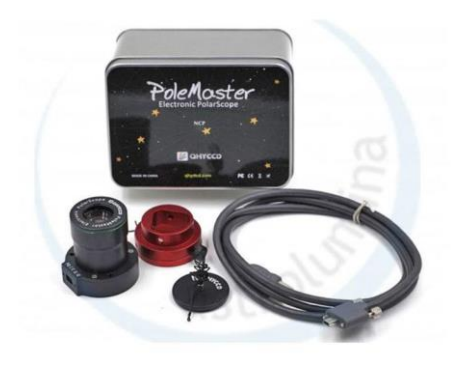

CEM60 Adapter für Polemaster, AL70422

## Gegengewicht

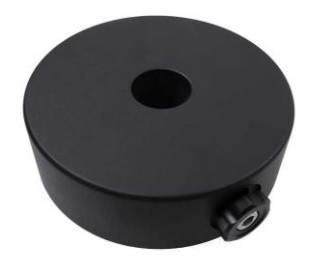

iO8027

## Montierungsadapter

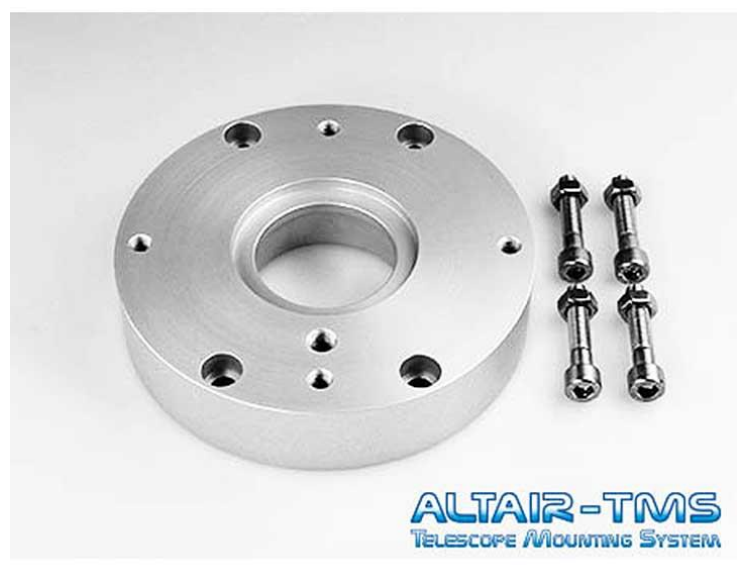

PAD-MULTI

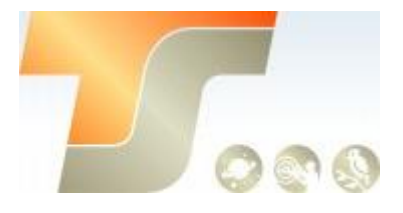

Stative

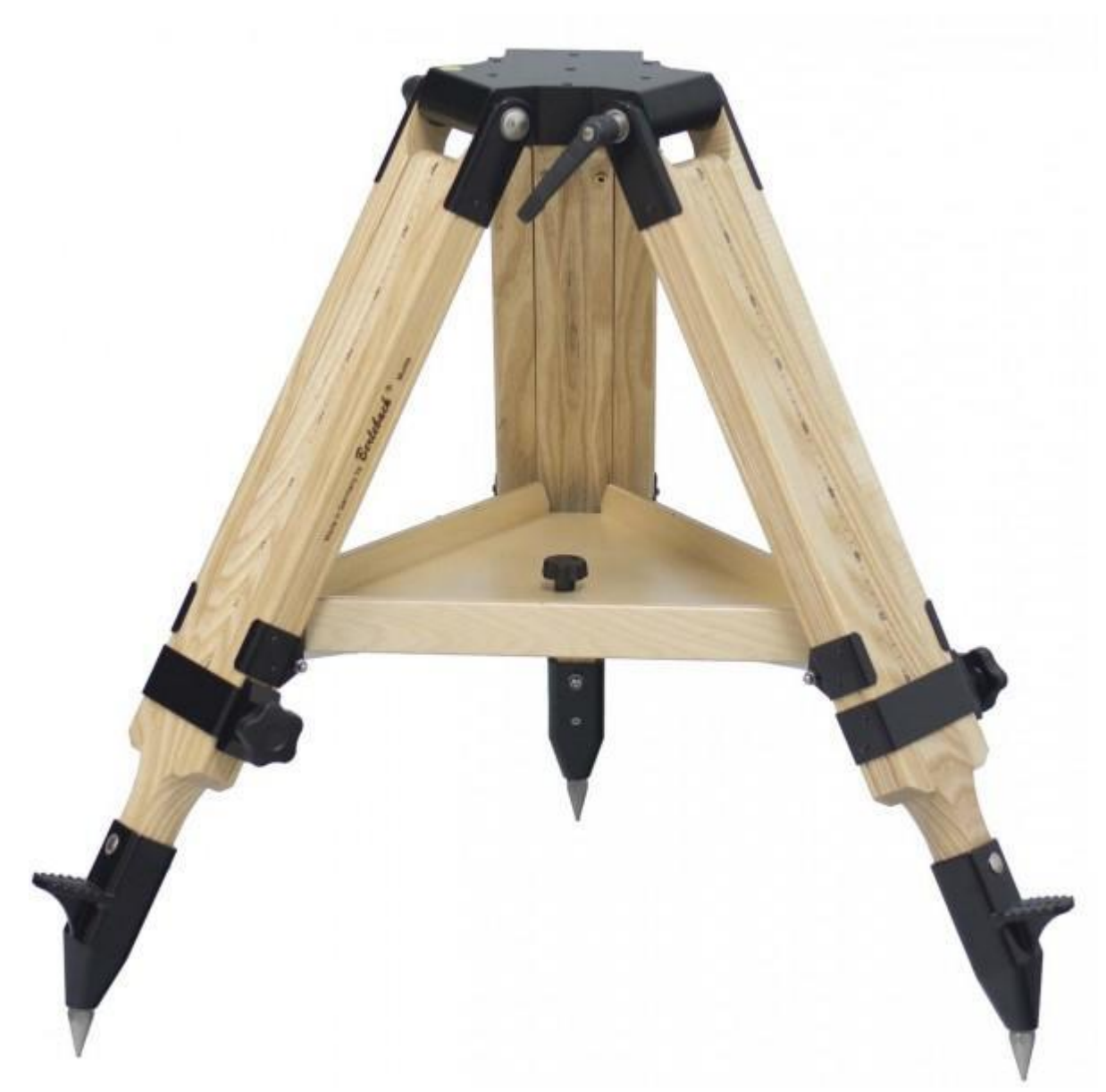

Berlebach Planet mit Montierungsadapter für CEM60